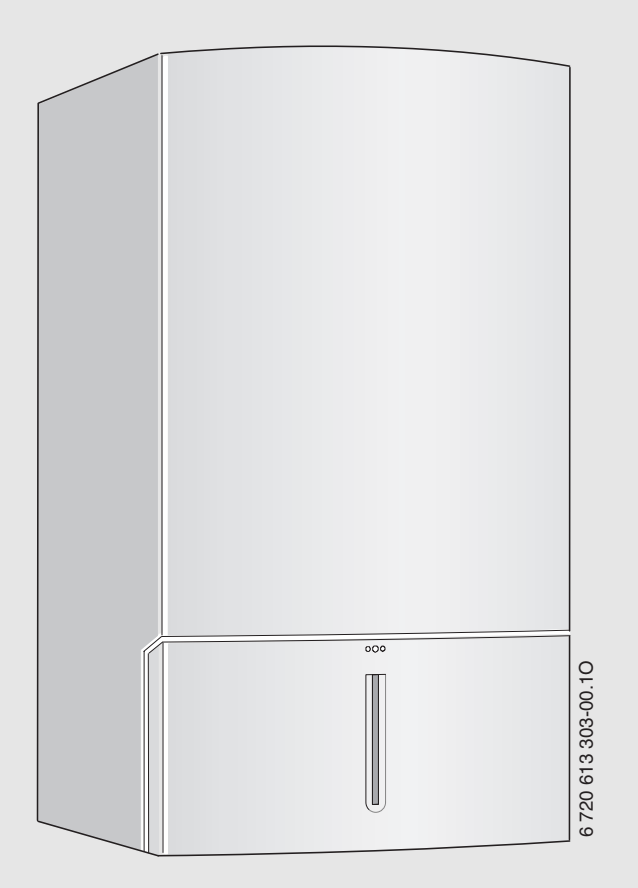

# Настінний газовий котел **Gaz 5000 W**  ZWE 24-5 MFA ... | ZWE 28-5 MFA ...

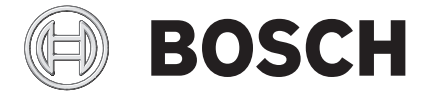

Інструкція з монтажу та технічного обслуговування для фахівців

# **Зміст**

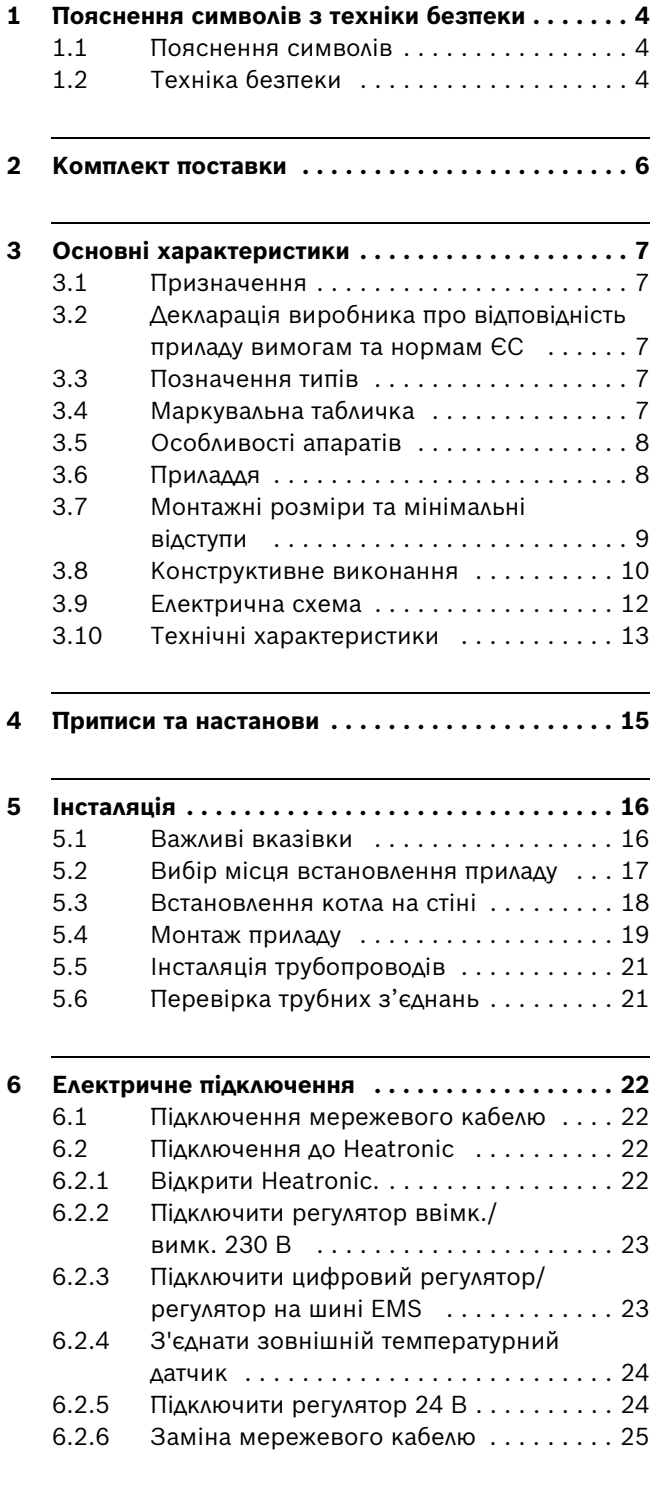

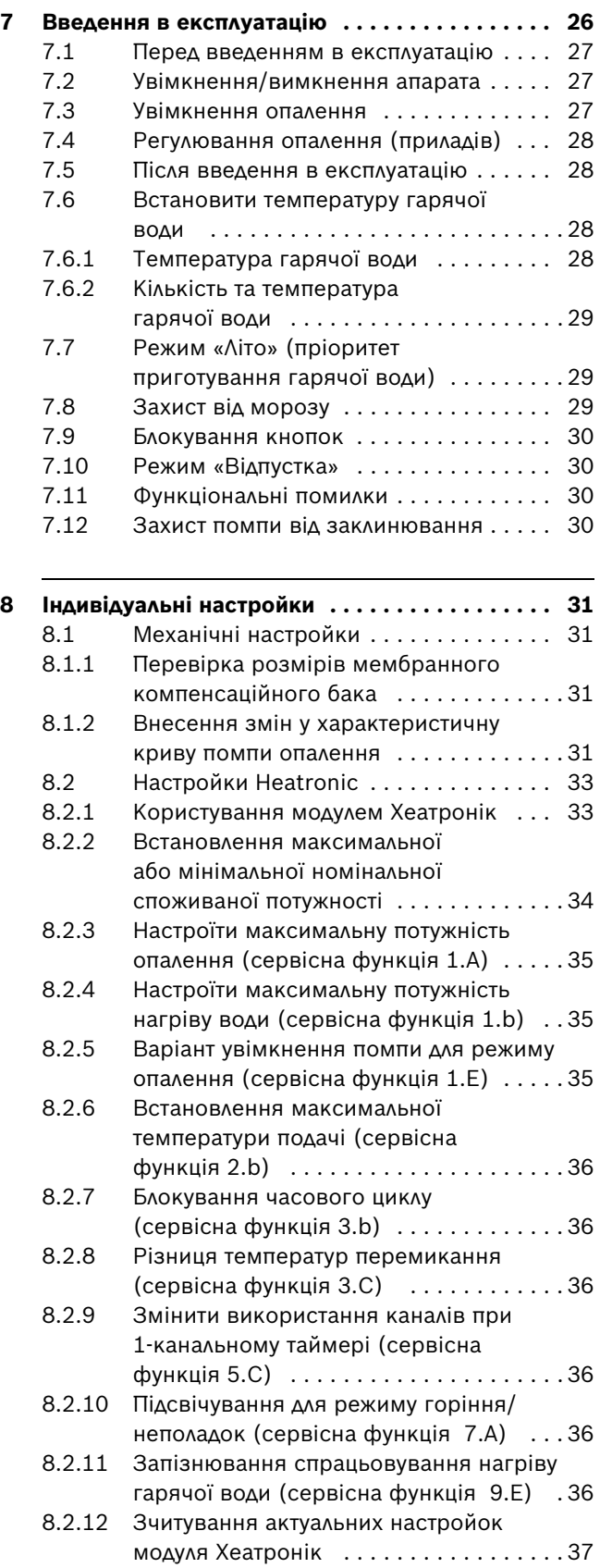

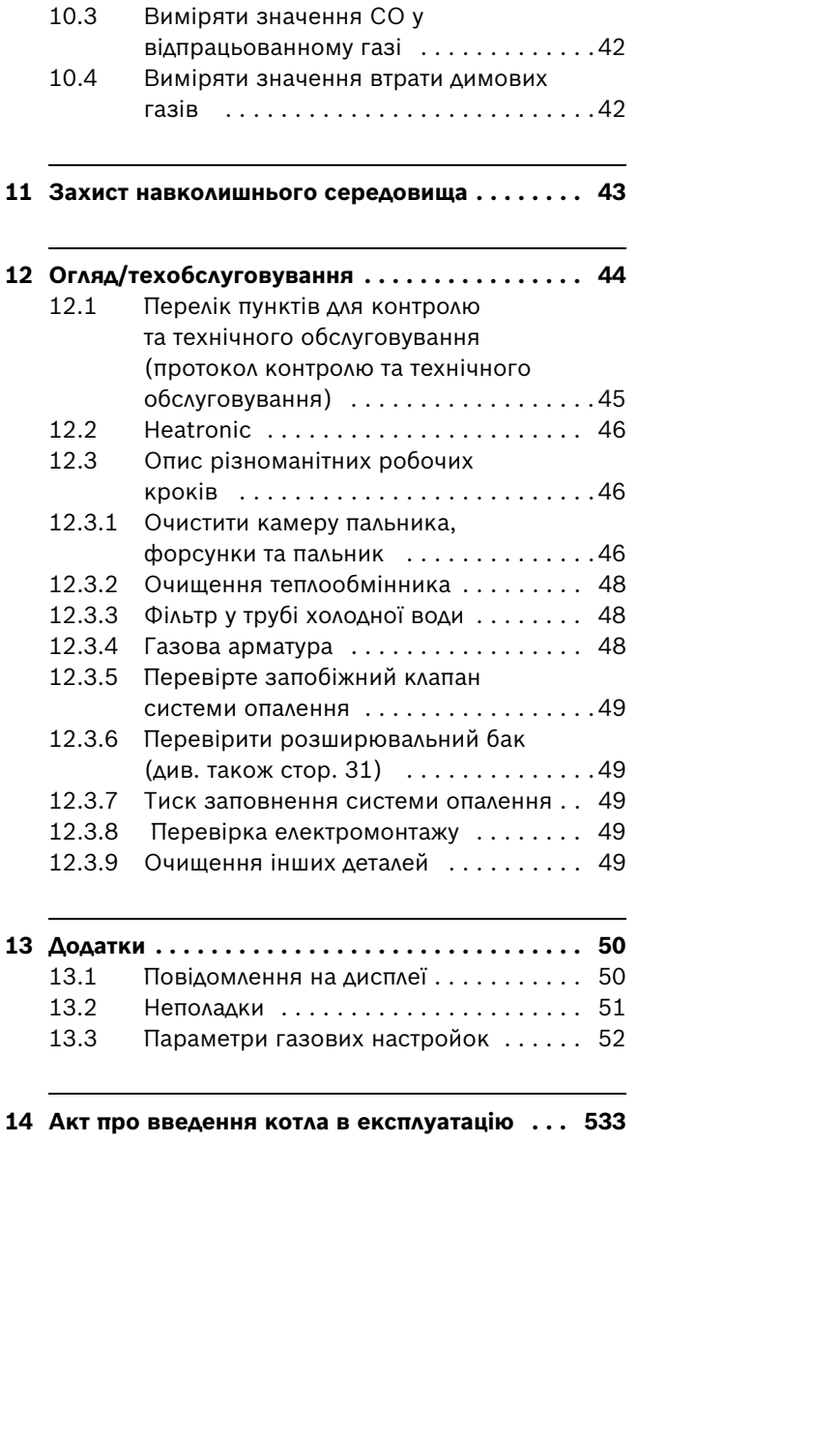

**[13 Додатки . . . . . . . . . . . . . . . . . . . . . . . . . . . . . . . 50](#page-49-0)**

**[9 Адаптація приладу до типу газу . . . . . . . . . . . 38](#page-37-0)**

[скраплений газ\) . . . . . . . . . . . . . . . . . . 38](#page-37-1)

[форсунках . . . . . . . . . . . . . . . . . . . . . . 39](#page-38-0)

[9.1.2 Волюметричний метод . . . . . . . . . . . . 40](#page-39-0)

**[10 Вимірювання параметрів димових газів . . . . 41](#page-40-0)** [10.1 Вибрати потужність приладу . . . . . . . . 41](#page-40-1) [10.2 Перевірити щільність газопроводу . . . 41](#page-40-2)

9.1 Установки газу (природний та

9.1.1 Метод вимірювання тиску у

# **1 Пояснення символів з техніки безпеки**

#### <span id="page-3-0"></span>**1.1 Пояснення символів**

#### **Вказівки щодо техніки безпеки**

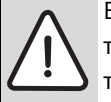

Вказівки щодо техніки безпеки виділено в тексті сірим кольором та позначено трикутником.

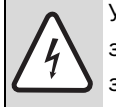

У разі небезпеки через ураження струмом знак оклику в трикутнику замінюється на знак блискавки.

Сигнальні слова на початку на початку вказівки щодо техніки безпеки позначають вид та ступінь тяжкість наслідків, якщо заходи для відвернення небезпеки не виконуються.

- **УВАГА** означає, що можуть виникнути матеріальні збитки.
- **ОБЕРЕЖНО** означає що може виникнути ймовірність людських травм середнього ступеню.
- **ПОПЕРЕДЖЕННЯ** означає що може виникнути ймовірність тяжких людських травм.
- **НЕБЕЗПЕКА** означає що може виникнути ймовірність травм, що загрожують життю людини.

#### **Важлива інформація**

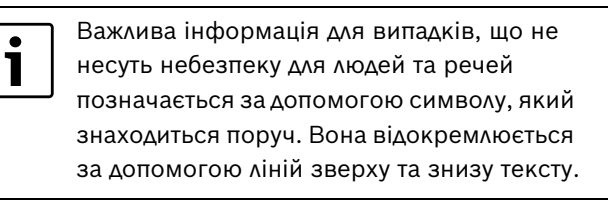

#### **Інші символи**

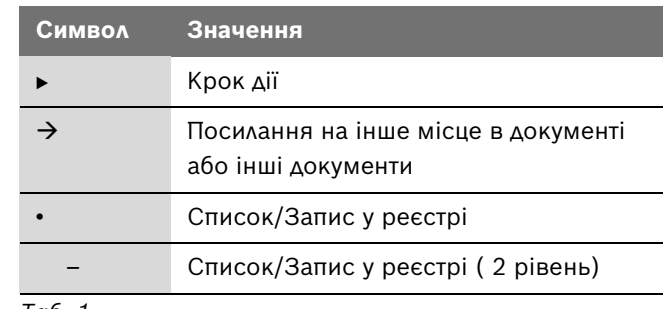

*Таб. 1*

#### <span id="page-3-1"></span>**1.2 Техніка безпеки**

#### **При виникненні запаху газу**

- $\triangleright$  Закрийте газовий кран ( $\rightarrow$  стор[. 26\)](#page-25-0).
- B Відчиніть вікна в приміщенні.
- B Забороняється користування будь-якими електричними вмикачами та вимикачами.
- B Загасіть відкритий вогонь.
- **Не користуйтесь телефоном** на місці небезпеки. Телефонуйте з іншого приміщення та негайно сповістіть відповідальну газопостачальну установу і спеціалізоване сервісне підприємство – сервісний центр Bosch Gruppe, який має відповідні повноваження.

#### **При виникненні запаху відпрацьованих газів**

- $\triangleright$  Вимкніть прилад ( $\rightarrow$  стор[. 27\)](#page-26-1).
- B Відчиніть двері та вікна в приміщенні.
- $\blacktriangleright$  Негайно сповістіть спеціалізоване сервісне підприємство – сервісний центр Bosch Gruppe.

#### **Встановлення, внесення змін**

- B Інсталяцію апарата та внесення технічних змін дозволяється виконувати тільки фахівцям спеціалізованого сервісного підприємства.
- B Забороняється внесення змін у конструкцію газовідвідних трубопроводів.

#### **Технічний огляд/технічне обслуговування**

- **рекомендація для клієнтів: підпишіть із** сертифікованим сервісним центром договір на технічне обслуговування, який передбачає щорічний технічний огляд приладу та його сервісне обслуговування у випадку необхідності.
- B Користувач відповідає за безпеку та екологічність опалювального приладу (федеральний закон про шкідливі викиди в атмосферу).
- B Дозволяється використовувати тільки оригінальні запасні частини!

#### **Вибухонебезпечні та легкозаймисті матеріали**

B Категорично забороняється зберігання та використання вибухонебезпечних та легкозаймистих матеріалів, речовин та рідин (папір, розчинники, фарби і т. інш.) поблизу приладу.

#### **Повітря для утворення паливної суміші / повітря в приміщенні**

B Повітря для утворення паливної суміші / повітря в приміщенні не повинно містити агресивних речовин (наприклад, галогенних вуглеводнів, щo містять сполуки хлору та фтору і входять до складу розчинників, фарб, клейових речовин, моторних газів і побутових миючих та очищуючих засобів). Таким чином можна запобігти корозії.

#### **Інструктаж користувача**

- B Фахівці зобов'язані пояснити користувачеві принцип дії та правила техніки безпеки й експлуатації приладу.
- B Фахівці зобов'язані проінформувати користувача щодо заборони самостійного внесення будь-яких технічних змін у конструкцію апарата або самостійного виконання будь-яких ремонтнопрофілактичних робіт.

# <span id="page-5-0"></span>**2 Комплект поставки**

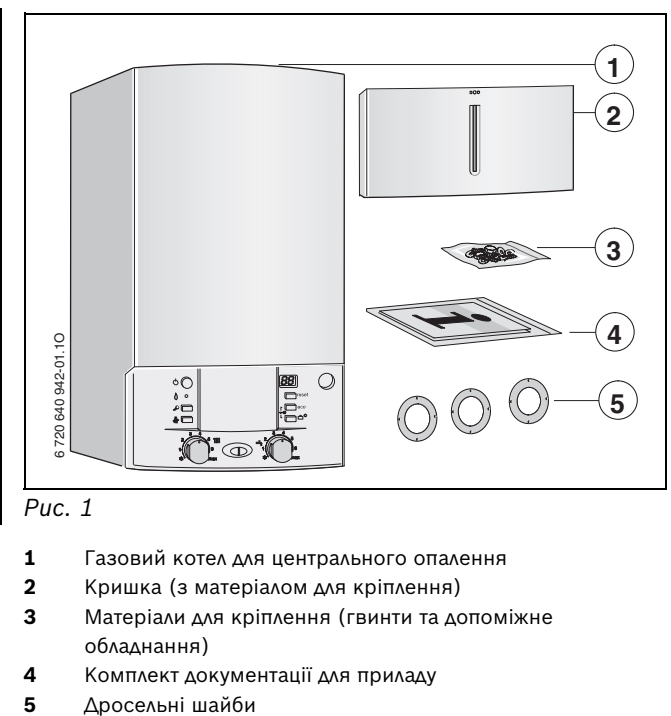

*Рис. 1*

- Газовий котел для центрального опалення
- Кришка (з матеріалом для кріплення)
- Матеріали для кріплення (гвинти та допоміжне обладнання)
- Комплект документації для приладу
- 

# <span id="page-6-0"></span>**3 Основні характеристики**

**ZWE** прилади є комбінованими приладами для опалення та нагріву води за проточним принципом.

#### <span id="page-6-1"></span>**3.1 Призначення**

Прилад можна застосовувати лише в закритій системі опалення/приготування гарячої води згідно із європейськими нормами EN 12828.

Не дозволяється змінювати конструкцію котла. У випадку збитків, які виникли внаслідок змін, виробник відповідальності не несе.

### <span id="page-6-2"></span>**3.2 Декларація виробника про відповідність приладу вимогам та нормам ЄС**

Цей апарат відповідає чинним вимогам Європейських Директив 90/396/ЄС, 92/42/ЄС, 73/23/ЄС, 89/336/ЄС та вимогам до взірця, наведеним у Сертифікаті випробувань зразка апарата відповідно до норм ЄС.

Прилад проконтрольований згідно з Європейськими Нормами EN 483.

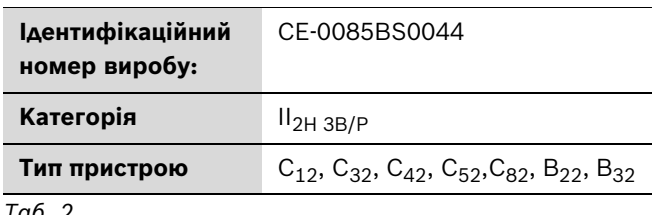

*Таб. 2*

#### <span id="page-6-3"></span>**3.3 Позначення типів**

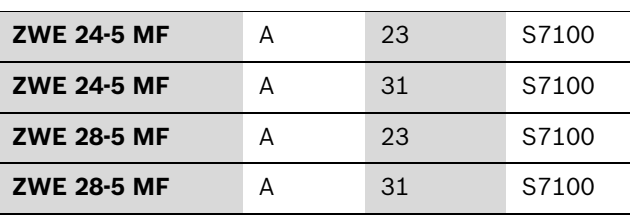

*Таб. 3*

- **Z** Для центрального опалення
- **W** Для приготування гарячої розхідної води
- **E** Серія приладів Gaz 5000 W
- **24** Потужність опалення та нагріву води до 24 kW
- **28** Потужність опалення та нагріву води до 28 kW
- **-5** Версія
- **MF** Мультифункціональний дисплей
- **A** Aпарат із димососом, без забезпечувача потоку
- **23** Для природного газу H
- **31** Для зрідженого газу
- **S7100** Спеціальний номер

Дані тесту з параметрами та групами газу згідно з європейськими нормами EN 437:

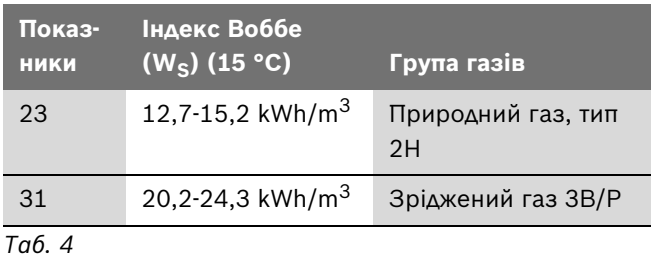

#### <span id="page-6-4"></span>**3.4 Маркувальна табличка**

Маркувальна табличка (418) знаходиться праворуч під траверсом  $(\rightarrow$  рис[. 3](#page-9-1)).

Там Ви знайдете дані щодо потужності пристрою, номер для замовлення, дані допуску і закодовану дату виготовлення (FD).

#### <span id="page-7-0"></span>**3.5 Особливості апаратів**

- апарати призначаються для настінного монтажу і не залежать від наявності димоходу та від розмірів приміщення
- прилад працює на природному або скрапленому газі
- модель із закритою камерою та вентилятором
- мультифункціональна індикація (дисплей)
- **Heatronic 3 з шиною EMS**
- автоматичне запалювання
- постійне регулювання теплопродуктивності
- автоматична функція контролю клапанів газової арматури
- безпечна експлуатація з модулем «Heatronic» з іонізаційним спостереженням та магнітним клапаном відповідно до вимог євростандарту EN98
- для підігріву підлоги підходить для змішувача
- можливість приєднання подвійної трубки для відводу газу/повітря для згоряння діаметром 60/100 мм
- для експлуатації котла не вимагається мінімального запасу циркуляційної води, тобто заповнення контуру опалення може бути як завгодно малим, але котел вірно керуватиме системою опалення
- додаткові датчики температури й терморегулятор опалення
- температурний датчик у прямому трубопроводі опалення
- обмежувач температури, встановлений в контурі струму, 24 Вольт
- триступенева помпа системи опалення, з автоматичним пристроєм для видалення повітря
- запобіжний клапан, манометр, розширювальний мембранний бак
- схема пріоритету приготування гарячої витратної води
- Кабель для підключення зі штекерним роз'ємом
- Запобіжний обмежувач температури
- Двоступінчатий вентилятор

#### <span id="page-7-1"></span>**3.6 Приладдя**

У цьому параграфі Ви знайдете перелік типового обладнання для цього опалювального приладу. Повний список додаткових компонентів Ви знайдете у нашому загальному каталозі.

- Деталі газовідвідного приладдя
- Сифон із воронкою і випускною трубою та перехідником
- Пристрої регулювання опалення
- Комплекти деталей для переналагодження на інший тип газу
- Монтажна панель для приєднання трубопроводів
- Труби для підключення

<span id="page-8-0"></span>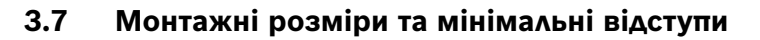

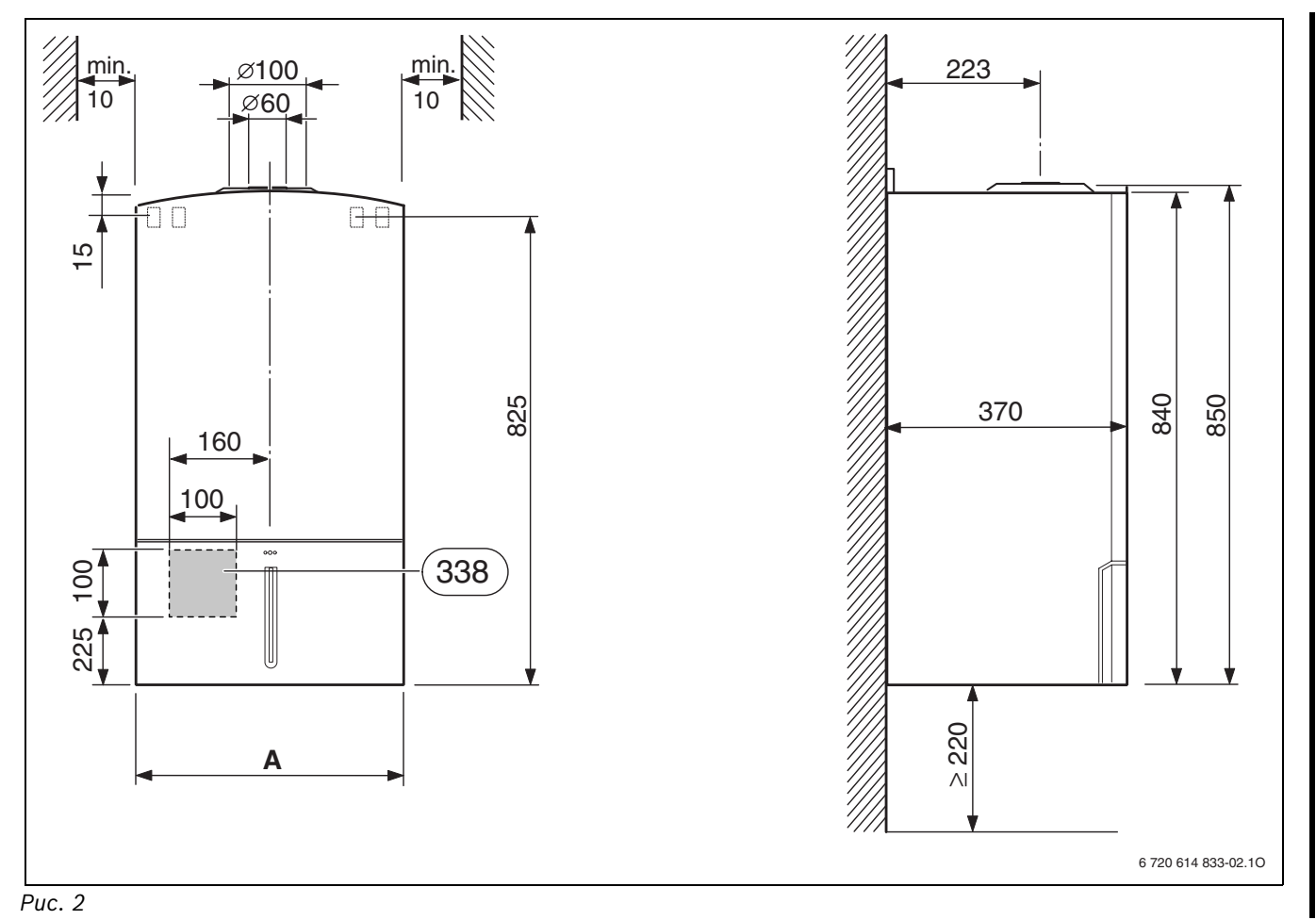

<span id="page-8-1"></span>**338** місце виходу електрокабеля зі стіни

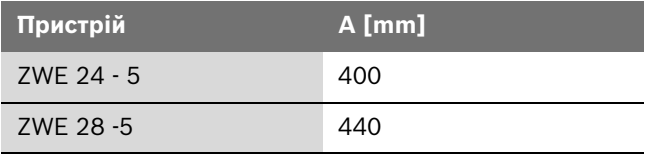

## <span id="page-9-0"></span>**3.8 Конструктивне виконання**

<span id="page-9-1"></span>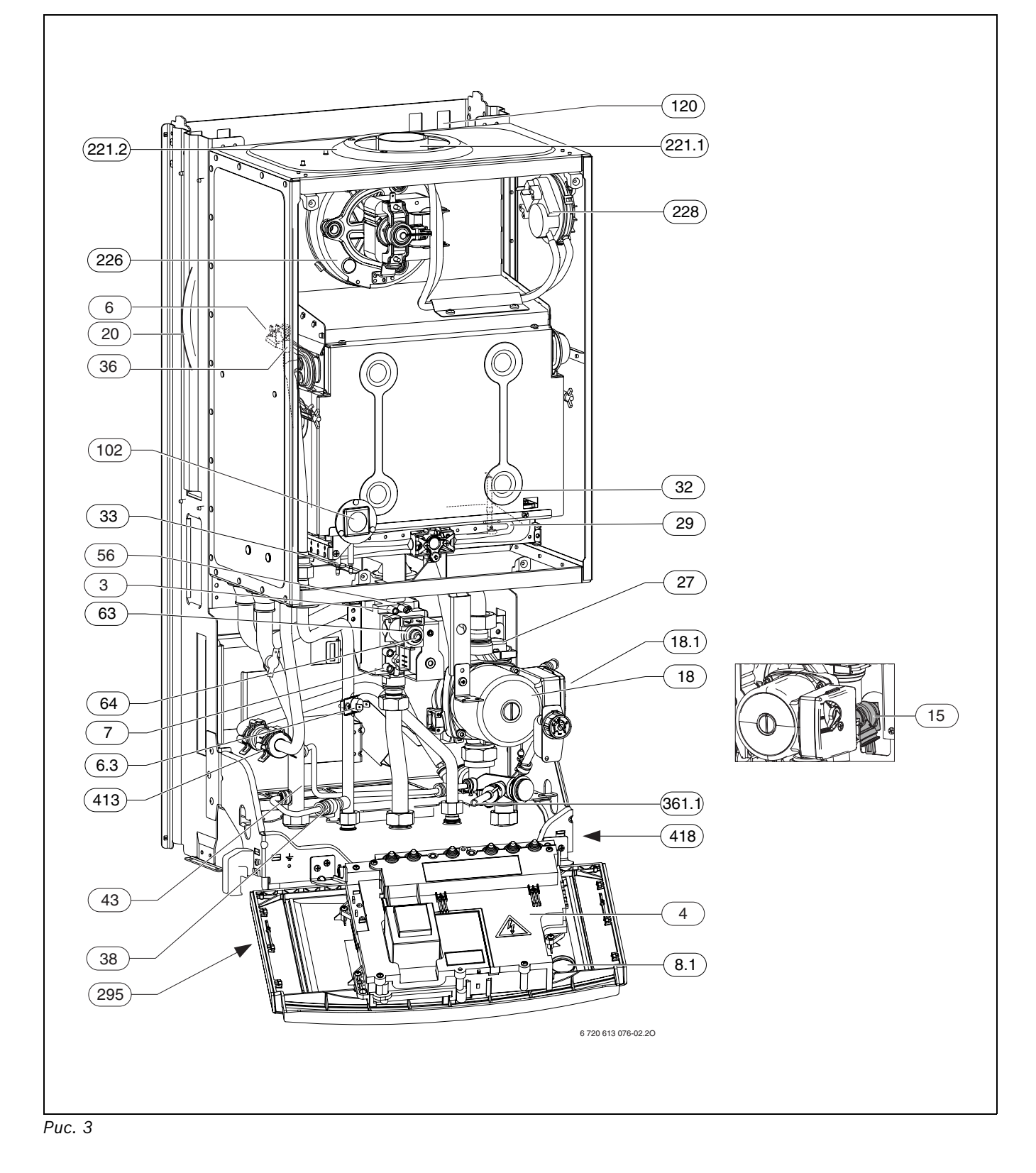

- Heatronic 3
- Обмежувач температури теплообмінника
- **6.3** Датчик температури гарячої води
- Штуцер вимірювання тиску газу на вході в апарат
- **8.1** Манометр
- Запобіжний клапан (контур опалення)
- Циркуляційна помпа системи опалення
- **18.1** Перемикач кількості обертів помпи
- Компенсаційний мембранний бак
- Автоматичний пристрій для видалення повітря
- Камера згоряння
- Електрод контролю полум'я
- Електроди розпалювання
- Температурний датчик у прямому трубопроводі опалення
- Прямий трубопровід опалення
- Газова арматура
- Гайка регулювання максимальної витрати газу
- Гвинт регулювання мінімальної витрати газу
- Контрольне (оглядове) віконце
- Отвори для навішування котла
- **221.1** Газовивідний патрубок
- **221.2** Патрубок подачі повітря для утворення горючої суміші
- Вентилятор-димосос
- Диференційне реле тиску
- Фірмова наклейка (тип апарата)
- **361.1** Трубка запобіжного клапана
- Витратомір (турбіна)
- Фірмова табличка

### <span id="page-11-0"></span>**3.9 Електрична схема**

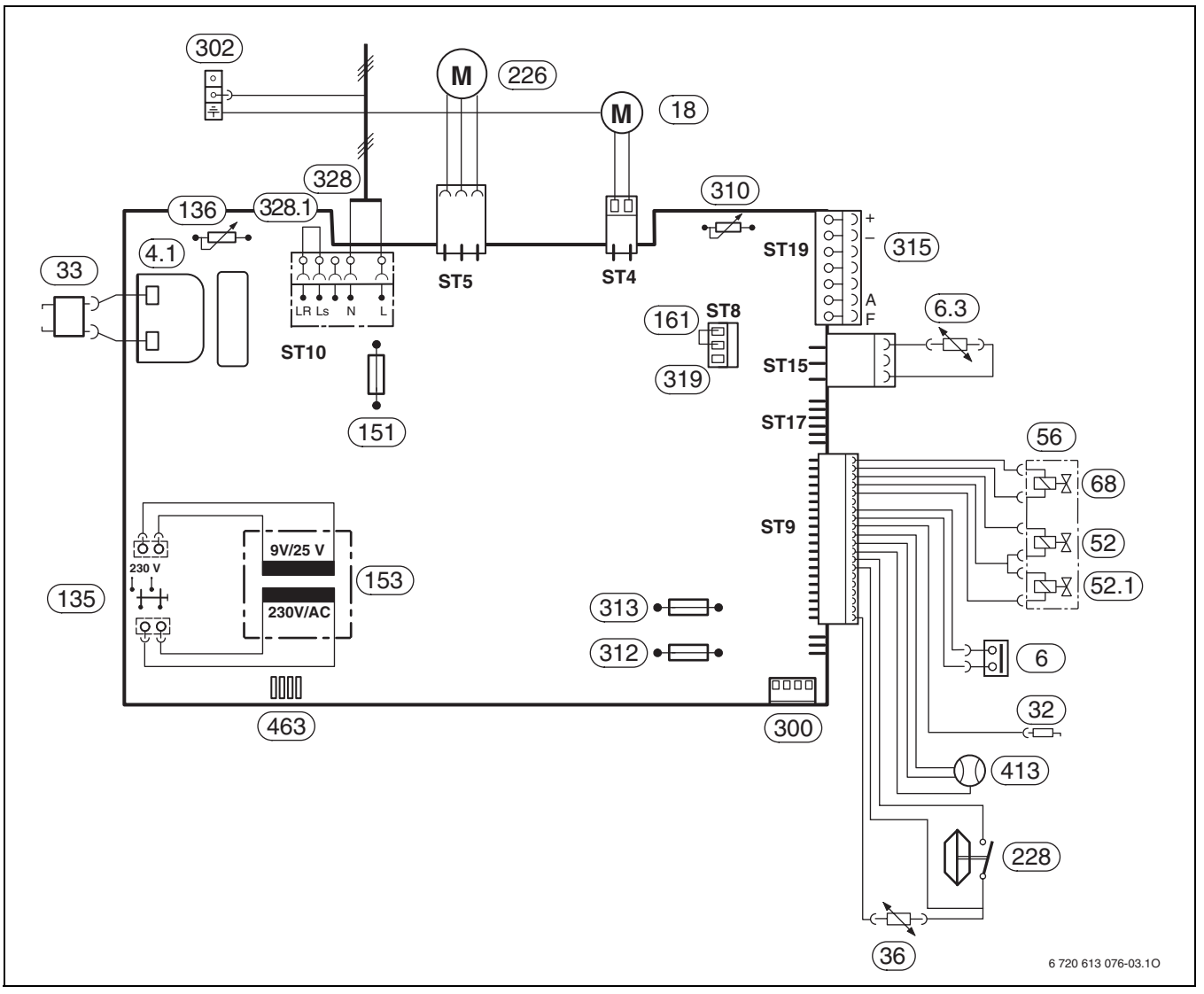

<span id="page-11-1"></span>*Рис. 4*

- **4.1** Трансформатор схеми запалювання
- Обмежувач температури теплообмінника
- **6.3** Датчик температури гарячої розхідної води
- Циркуляційна помпа системи опалення
- Електрод контролю полум'я
- Електроди розпалювання
- Температурний датчик у прямому трубопроводі опалення
- Магнітний вентиль 1
- **52.1** Магнітний вентиль 2
- Газова арматура
- Регулюючий магніт
- Кнопка «ВМИК./ВИМК.»
- Терморегулятор прямого трубопроводу опалення
- Запобіжник, 2,5 А, 230 Вольт, змінний струм
- Трансформатор
- Перемичка
- Вентилятор-димосос
- Диференційне реле тиску
- Кодувальний штекер
- Місце підключення захисного проводу
- Терморегулятор гарячої водопровідної води
- Запобіжник Т 1,6 А
- Запобіжник Т 0,5 А
- Клемник для регулятора (EMS-шина) та датчик зовнішньої температури
- Роз'єм для зовнішнього обмежувача
- Клемна планка для підключення живлення 230 Вольт, змінний струм
- **328.1** Перемичка
- Витратомір (турбіна)
- Інтерфейс для діагностики

# <span id="page-12-0"></span>**3.10 Технічні характеристики**

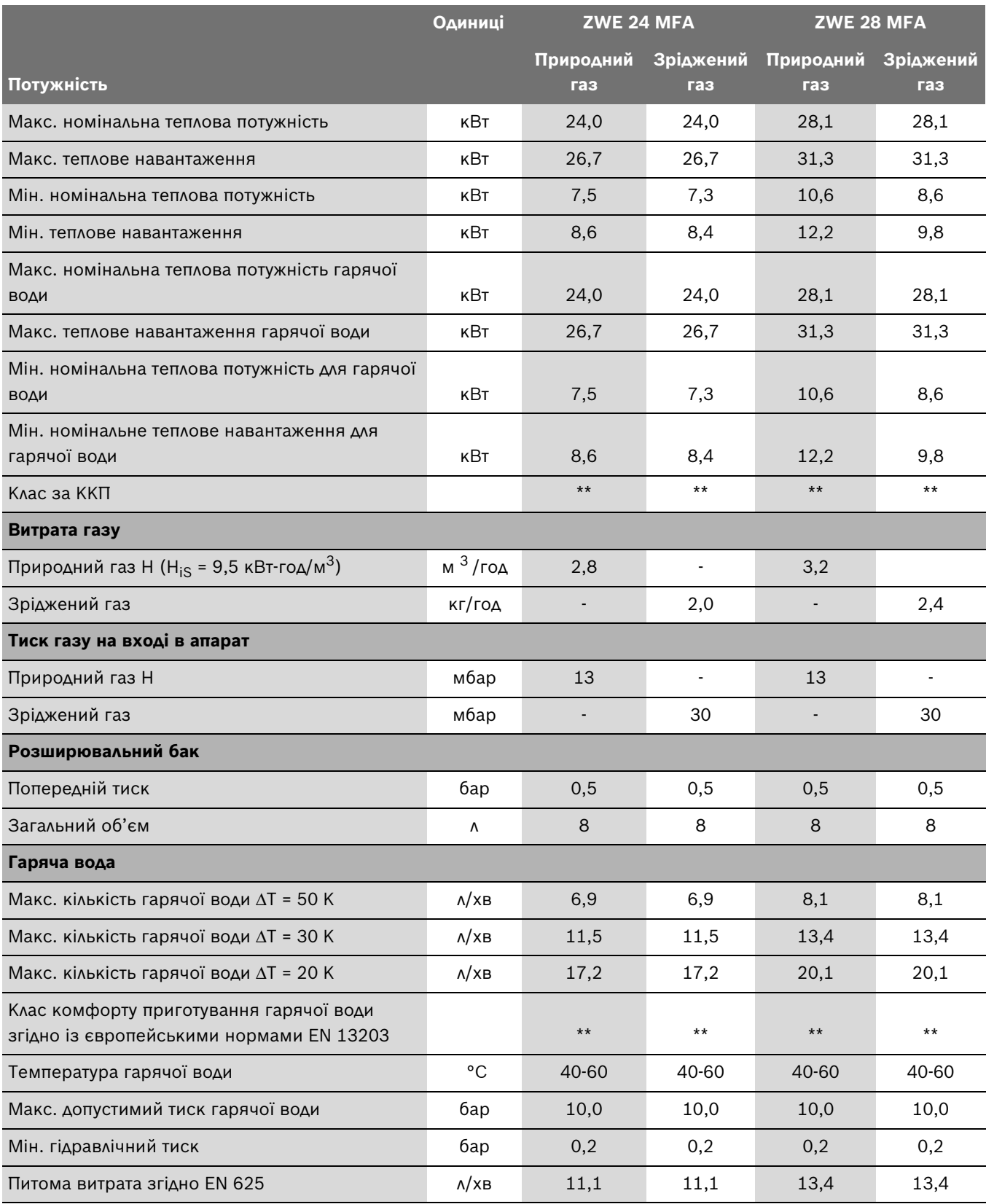

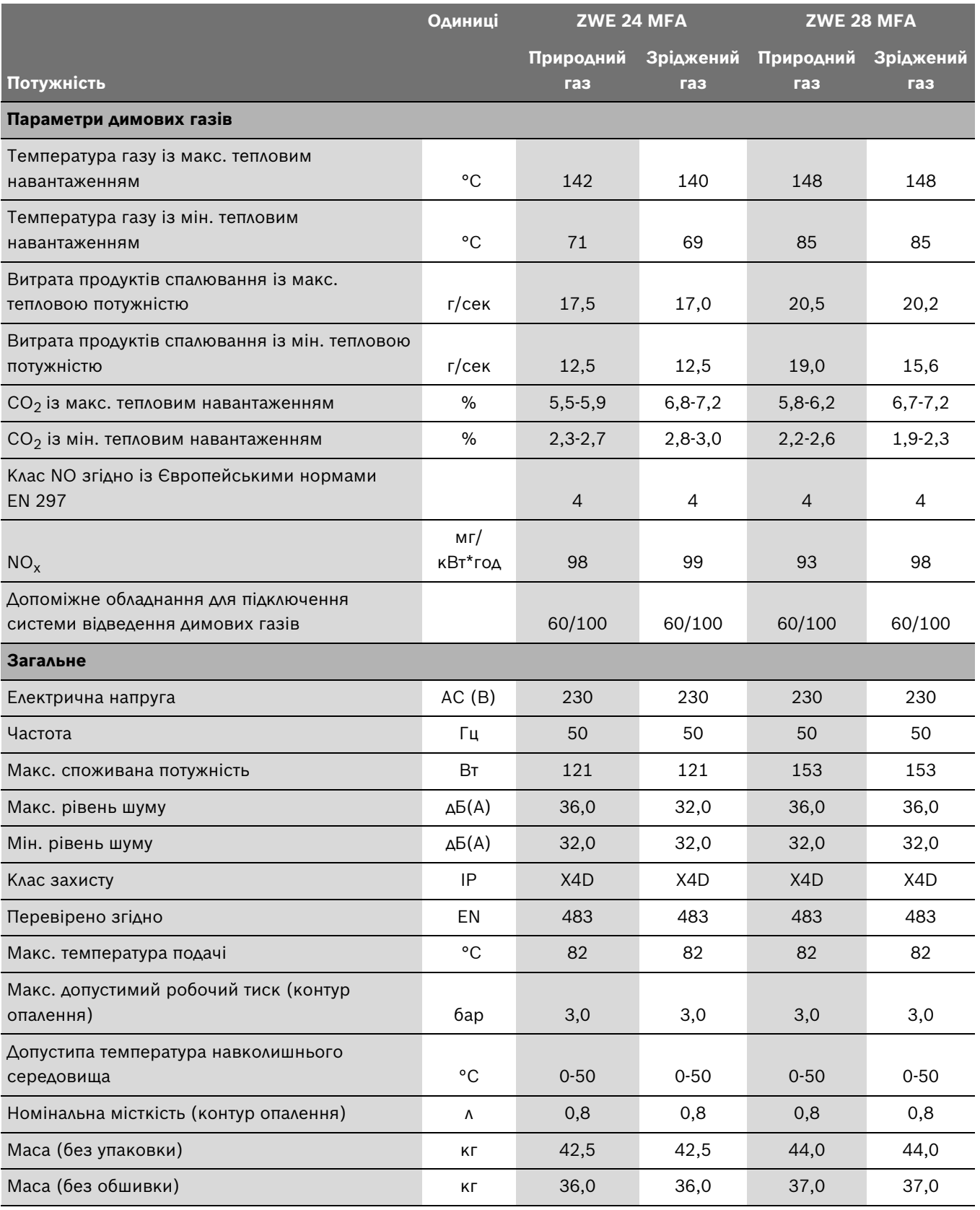

# <span id="page-14-0"></span>**4 Приписи та настанови**

Cлід враховувати наведені нижче приписи та настанови:

- Місцеві будівельні норми
- Директиви, положення та правила, затверджені компетентними підприємствами газопостачання
- **EnEG** (закон про заощадження енергії)
- **EnEV** (приписи щодо забезпечення енергозберігаючого теплового захисту та застосування енергозберігаючих приладів та обладнання в будинках)
- **Директиви з облаштування котельних приміщень** або Будівельні норми і правила федеральних земель; Директиви з монтажу та облаштування центральних котельних та підсобних приміщень для зберігання палива. Видавництво «Бойт Ферлаг ГмбХ», 10787 м. Берлін, вул. Бургграфенштрасе, 6
- **DVGW**, Wirtschafts- und Verlagsgesellschaft, Gas- und Wasser GmbH - Josef-Wirmer-Str. 1–3 - 53123 Bonn
	- Робочі настанови G 600, TRGl («Технічні правила інсталяції газової апаратури»)
	- Робочі настанови G 670 («Встановлення газотопкових агрегатів у приміщеннях із механічними вентиляційними пристроями»)
- **TRF 1996** (Технічні правила використання скраплених газів)Wirtschafts- und Verlagsgesellschaft, Gas- und Wasser GmbH - Josef-Wirmer-Str. 1–3 - 53123 Bonn
- **стандарти Німецького інституту стандартизації**, Beuth-Verlag GmbH - Burggrafenstr. 6 - 10787 Berlin
	- **DIN 1988**, TRWl («Технічні норми інсталяції арматури для постачання питної води»)
	- **DIN VDE 0100**, Частина 701, спілка німецьких електротехніків («Спорудження електросилового устаткування з номінальною напругою до 1000 Вольт. Приміщення з ванною або душем»)
	- **DIN 4708** («Системи центрального гарячого водопостачання»)
	- **DIN 4751** («Техніка безпеки систем опалення. Облаштування систем опалення з температурою води у прямому трубопроводі опалення до 110 °C»)
	- **DIN 4807** («Компенсаційні баки»).

# <span id="page-15-0"></span>**5 Інсталяція**

**НЕБЕЗПЕКА:** Існує можливість вибуху газу!

B Перед виконанням усіх робіт на газовій арматурі необхідно перекривати запірний газовий кран.

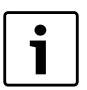

Вмикaння приладу, підключення до мережі електроживлення, газової мережі та димоходу, а також уведення в експлуатацію дозволяється виконувати тільки фахівцям спеціалізованого сервісного центру Bosch Bosch Gruppe, який має на те відповідний сертифікат.

### <span id="page-15-1"></span>**5.1 Важливі вказівки**

Вміст води в апараті становить менше 10 літрів та відповідає вимогам групи 1 настанов з конструктивного виконання та експлуатації парових котлів опалення (DampfKV). Внаслідок цього не вимагається дозвіл для допуску моделі до експлуатації.

B Перед інсталяцією слід отримати відповідні дозволи від компетентного підприємства газопостачання та від головного спеціаліста місцевої служби нагляду за димарями.

#### **Відкриті системи опалення**

Відкриті системи опалення слід переобладнати у закриті системи.

#### **Гравітаційні системи опалення**

У гравітаційних системах опалення апарат слід підключати до існуючої мережі труб із використанням гідравлічної стрілки з шламовідділювачем.

#### **Оцинковані прилади опалення (батареї) та оцинковані трубопроводи**

Для запобігання газоутворення не слід застосовувати оцинковані прилади опалення (батареї) та оцинковані трубопроводи.

#### **Застосування кімнатного регулятора температури**

У випадку застосування кімнатного регулятора температури не слід вмонтовувати термостатні вентилі на приладах опалення в головному («ведучому») приміщенні.

#### <span id="page-15-2"></span>**Антифризи**

Допускається застосування вказаних антифризів:

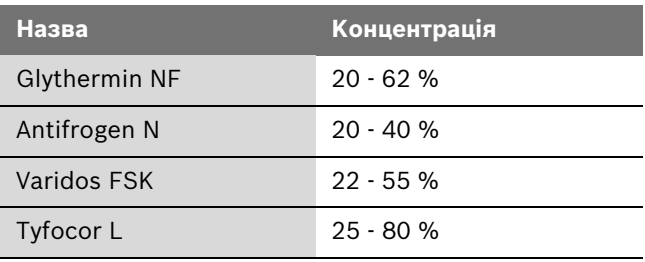

*Таб. 7*

#### **Протикорозійні засоби**

Допустимі наступні засоби захисту від корозії:

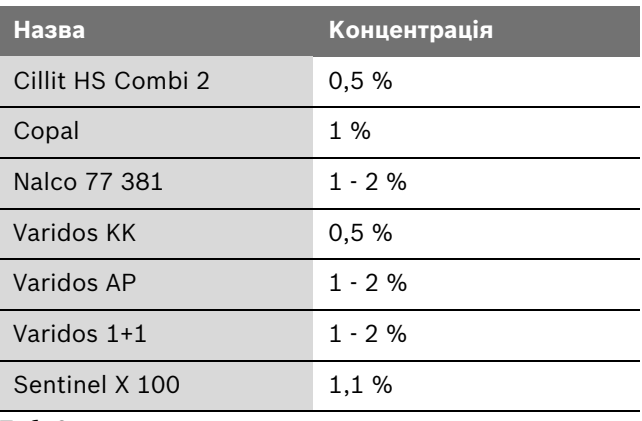

*Таб. 8*

#### **Герметики**

Додавання ущільнюючих засобів у воду системи опалення, як свідчать наші спостереження, може спричинити суттєві проблеми (утворення накипу на стінках теплообмінника). Тому ми не радимо застосовувати ущільнюючі засоби.

#### **Гідравлічні шуми**

Для запобігання виникненню гідравлічних шумів, необхідно змонтувати дросельний або 3-ходовий клапан на самий віддалений від котла опалювальний прилад (якщо у Вас двотрубна система опалення).

#### <span id="page-16-0"></span>**5.2 Вибір місця встановлення приладу**

#### **Настанови щодо вибору місця встановлення**

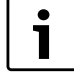

Прилад забороняється вбудовувати за межами внутрішніх приміщень.

Для апаратів діють настанови DVGW-TRGl («Технічні правила інсталяції газової апаратури»), а для апаратів, які працюють на скрапленому газі, діють вимоги TRF («Технічні правила використання скраплених газів»), в чинній редакції.

- B Прилад із закритою камерою згоряння, тому він не потребує окремого підводу пальної суміші у монтажному приміщенні/шафі.
- B Слід дотримуватись чинних регіональних (місцевих) норм та директив.
- B Під час монтажу слід враховувати чинні вимоги до мінімальних монтажних розмірів димовідвідних трубопроводів відповідно до інструкцій з монтажу та експлуатації.
- **У випадку монтажу приладу в приміщенні із ванною** або душевою кабіною: відстань до перемикача або реле має бути достатньо великою, щоб прилад залишався у зоні недосяжності.

Якщо Ви встановлюєте прилад у шафу:

B Дотримуйтеся всіх вказівок щодо вентиляційних отворів та відстаней.

# $\square$ ≥35cm $^2$ 77777 300 ≥100 ≥75 ∧l 0  $\square$ ≥35cm<sup>2</sup> 6 720 610 356-06.20

*Рис. 5 Вентиляційні отвори у випадку монтажу в шафу*

#### **Повітря для утворення паливної суміші**

Для запобігання корозії слід передбачити, щоб повітря для утворення паливної суміші не містило агресивних речовин.

До речовин, що дуже сильно сприяють корозії, належать галогенні вуглеводи, що містять сполуки хлору та фтору і входять до складу, наприклад, розчинників, фарб, клейових речовин, моторних газів і побутових мийних та очищуючих засобів.

#### **Температура поверхні приладу**

Максимальна температура поверхні облицювання котла — нижче 85 °C. Внаслідок цього та згідно з вимогами настанов DVGW-TRGl («Технічні правила інсталяції газової апаратури») або TRF («Технічні правила використання скраплених газів») під час експлуатації приладу не вимагаються будь-які особливі заходи техніки безпеки стосовно горючих будівельних матеріалів або матеріалів, із яких вироблено вбудовані меблі. Слід, однак, враховувати місцеві (регіональні) норми та правила.

#### **Апарати, що працюють на зрідженому газі та розташовані нижче рівня землі**

Прилад відповідає вимогам TRF 1996 розділ 7.7 для розміщення нижче рівня землі. Ми рекомендуємо встановити магнітний клапан, та підключити його до IUM. Таким чином постачання зрідженого газу здійснюється лише при потребі у теплі.

#### <span id="page-17-0"></span>**5.3 Встановлення котла на стіні**

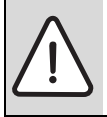

**ОБЕРЕЖНО:** Ніколи не спирати прприлад на панель керування Heatronic.

B Видалити пакування, виконуючи нанесені на ньому вказівки.

#### **Кріплення до стіни**

- B Немає потреби установлювати на стіну додаткові захисні засоби. Стіна має бути плоскою та витримувати вагу приладу.
- B Закріпіть на стіні монтажні шаблони, які знаходятся разом з комплектом документації, при цьому звертайте увагу на бічні мінімальні відстані у 10 мм  $(\rightarrow$  рис[. 2](#page-8-1)).
- B Зробити отвори для гачків, що вкручуються (Ø 8 мм), та монтажної пластини для підключення (додаткове обладнання) згідно монтажного шаблону.
- B При необхідністі: зробити отвори у стіні для системи відведення продуктів спалювання.

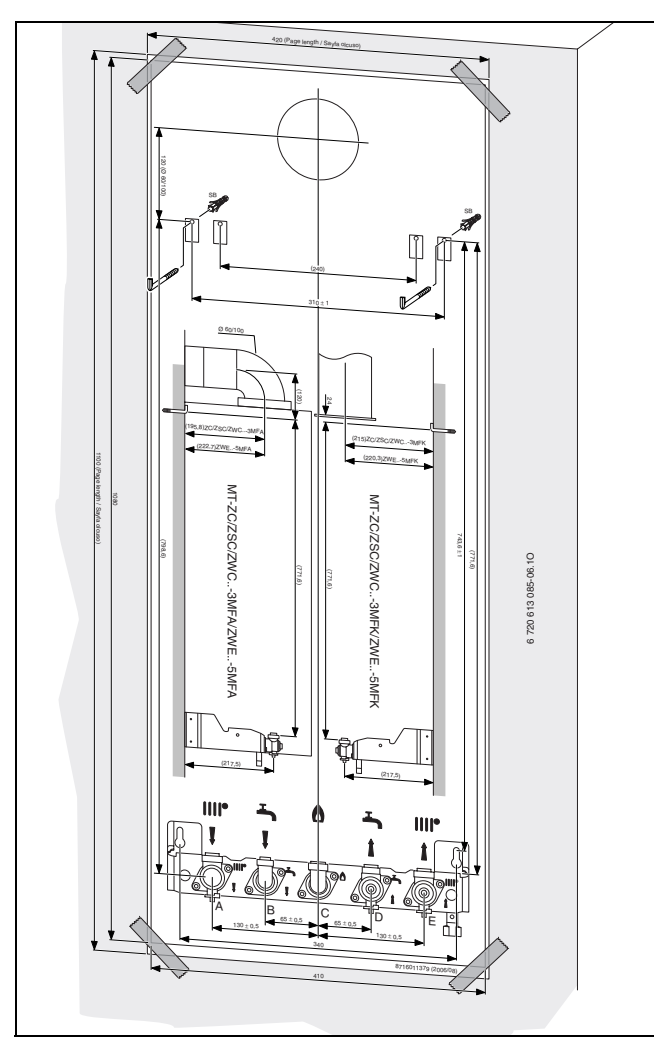

*Рис. 6 монтажний шаблон*

B Видалити монтажний шаблон.

- B Закріпіть гачки, що вкручуються, за допомогою дюбелів (входять у комплект).
- B Встановити монтажну плату для підключення (додаткове обладнання) з кріпільним матеріалом, який надається.

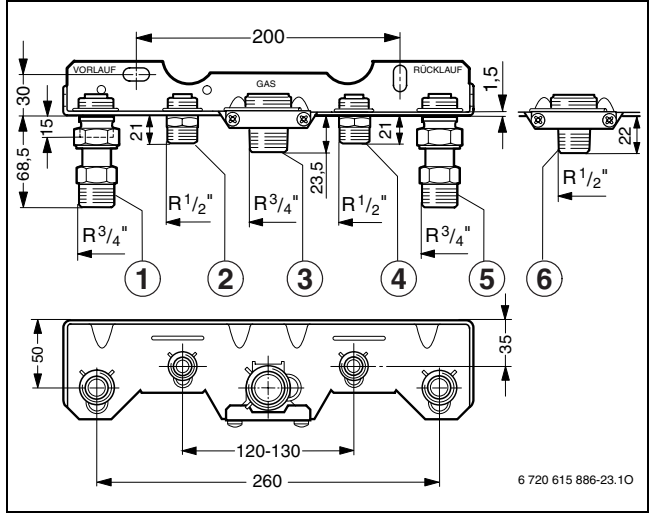

*Рис. 7 Nr. 258*

- **1** Прямий трубопровід опалення
- **2** Гаряча витратна вода
- **3** Gas
- **4** Холодна вода
- **5** Зворотній трубопровід опалення
- **6** Ніпель для R1/2 для газу (входить у комплект)

#### <span id="page-18-0"></span>**5.4 Монтаж приладу**

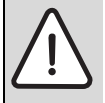

**ОБЕРЕЖНО:** Існує можливість

- пошкодження апарата внаслідок
- забруднення трубопроводів.
- B Слід промити систему опалення, щоб видалити залишки бруду.
- B Видалити з труб заглушки.

#### **Відокремлення облицювання**

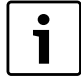

Фронтальне облицювання закріплено двома гвинтами, щоб запобігти несанкціонованому втручанню (з точки зору електричної безпеки).

- B Завжди фіксуйте фронтальне облицювання за допомогою цих запобіжних гвинтів.
- B Видаліть два стопорних гвинта на нижній стороні приладу.
- B Потягнути обшивання вперед та зняти зверху.

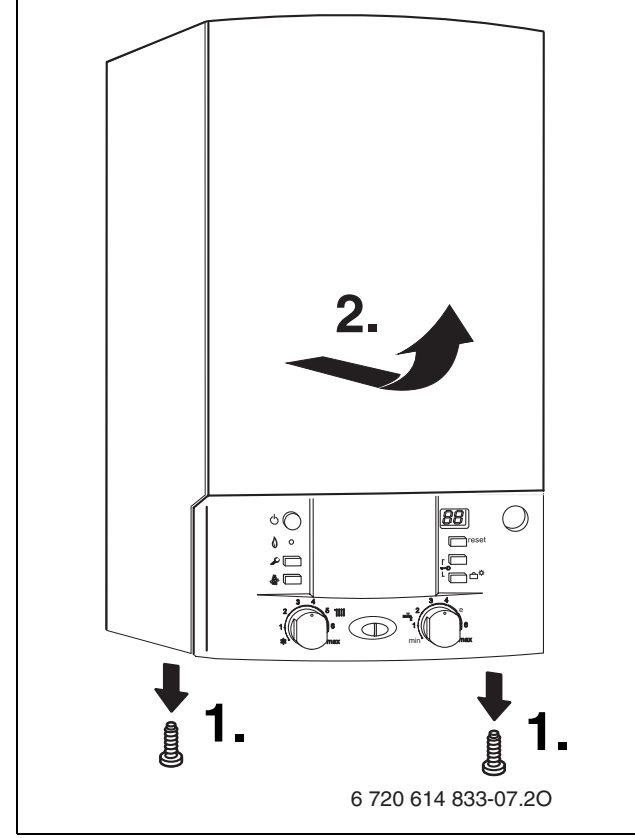

<span id="page-18-1"></span>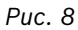

#### **Кріплення апарата**

B Повісити прилад на стіну за допомогою двох гачків (1).

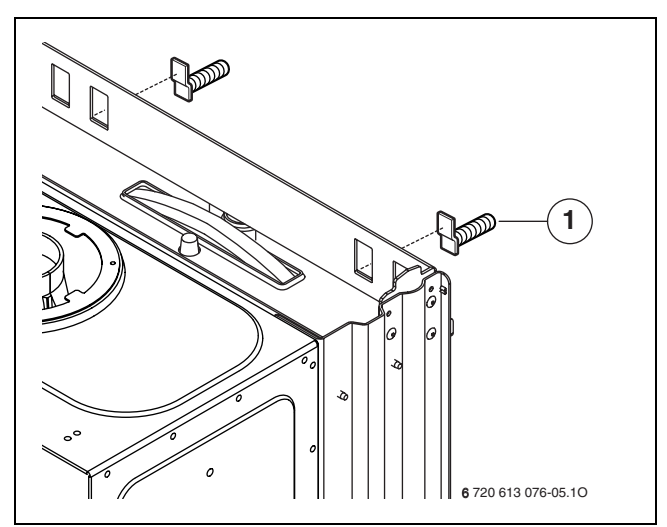

*Рис. 9 Навішування приладу*

**1** Гачки

#### **Монтаж кришки**

- $\blacktriangleright$  Перевірити напрямок демпфера (1) ( $\rightarrow$  рис. [10](#page-19-0)).
- B Защипнути кришку знизу.

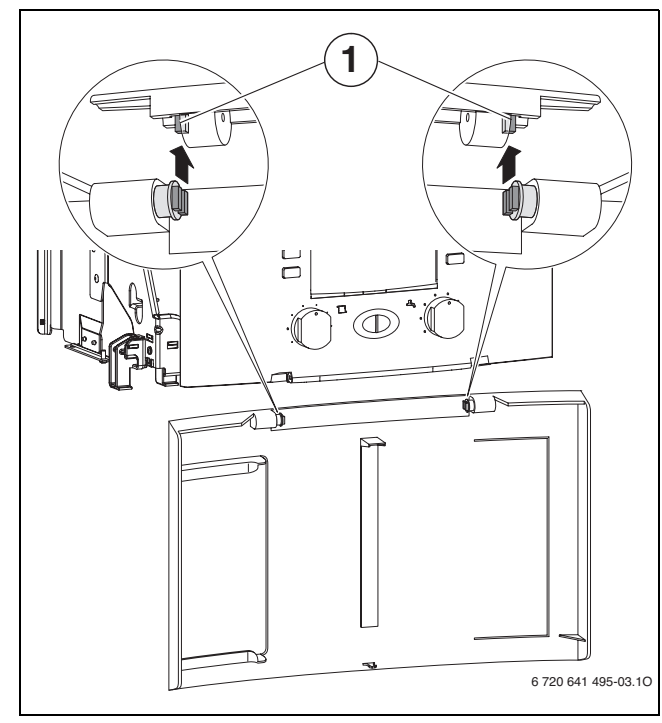

<span id="page-19-0"></span>*Рис. 10*

- B Закрити відкидну кришку. Вона має зафіксуватися із клацанням.
- B щоб відкрити кришку: натисніть на кришку посередині та відпустіть. Кришка відкриється.

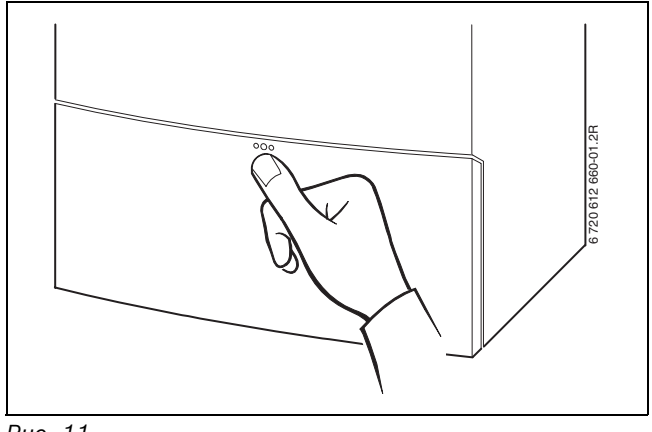

*Рис. 11*

#### **Газовідвідне обладнання**

- B Покладіть відповідну дросельну шайбу з ущільненням на вихлопний патрубок.
- B Встановіть газовивідне приладдя та прикрутіть його разом із дросельною шайбою.

Докладнішу інформацію щодо інсталяції газовідвідного обладнання викладено у додаткових інструкціях.

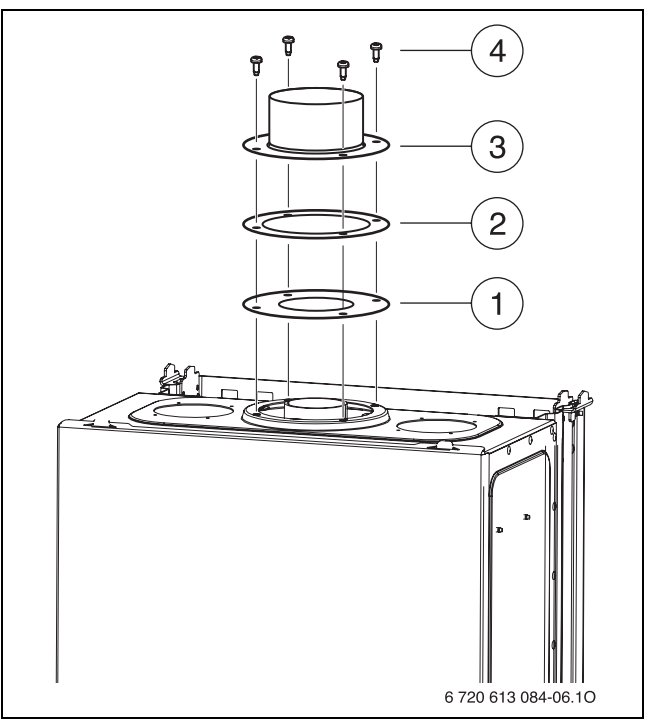

*Рис. 12 Прикріпіть комплект для відпрацьованих газів*

- **1** Дросельні шайби
- **2** Ущільнююча прокладка
- **3** Комплект для димових газів/адаптер
- **4** Гвинти

#### <span id="page-20-0"></span>**5.5 Інсталяція трубопроводів**

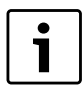

При прикручуванні з'єднувальних труб до приладу не перетягуйте їх.

- B Умовний прохід труби подачі газу визначається згідно з DVGW-TRGI (для природного газу) або згідно TRF (для скрапленого газу).
- B Всі магістралі в опалювальній системі мають витримувати тиск 3 бар, а в контурі підготовки гарячої води - 10 бар.
- B Вертикальна монтажна панель: Гідравлічне підключення приладу з'єднати з підключеннями монтажної контактної пластини (аксесуар) за допомогою S-подібної труби (аксесуар).
- B Для заповнення системи і для видалення води з системи необхідно під час інсталяції передбачити у найнижчому місці системи відповідний кран.
- B Встановити клапан для відведення повітря у найвищій точці.

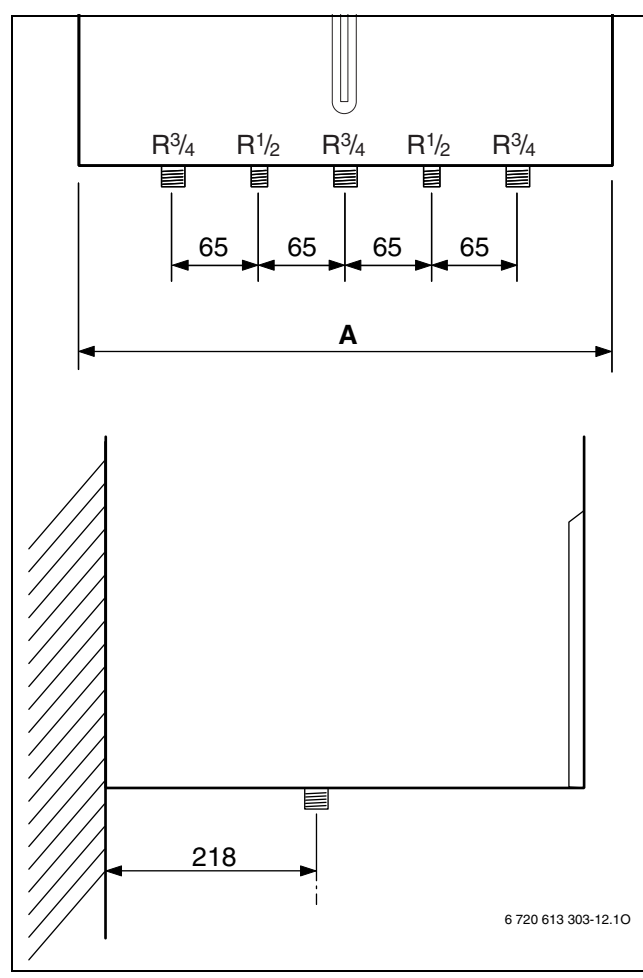

*Рис. 13 Монтажні розміри*

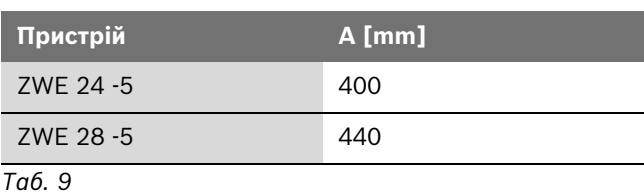

#### <span id="page-20-1"></span>**5.6 Перевірка трубних з'єднань**

#### **Вода**

- B Відкрити службові вентилі (крани) прямого та зворотного трубопроводів опалення та заповнити систему водoю.
- **Перевірити на щільність усі місця встановлення** ущільнювальних прокладок та усі різьбові з'єднання (тиск випробування: максимум 2,5 бар по манометру).
- **Відчинити запірний кран (вентиль) холодної води та** заповнити контур гарячої споживчої води (максимальний тиск випробування: 10 бар).
- B Перевірити на щільність усі місця з'єднань (встановлення ущільнювальних прокладок та усі різьбові з'єднання).

#### **Газопровід**

- B Закрити запірний газовий кран, щоб захистити газову арматуру від пошкодження внаслідок надлишкового тиску (максимальний тиск становить 150 мбар).
- B Перевірити справність і надійність газопроводу.
- B Виконати розвантаження по тиску.

# <span id="page-21-0"></span>**6 Електричне підключення**

**НЕБЕЗПЕКА:** існує можливість ураження електрострумом!

B Перед виконанням робіт слід завжди забезпечувати відсутність електричної напруги на електричних частинах апарата (запобіжник, контактор).

Усі пристрої регулювання, керування та безпеки повністю перевірені та оснащені заводським електромонтажем.

### <span id="page-21-1"></span>**6.1 Підключення мережевого кабелю**

Прилад постачається з кабелем та штекером для підключення до мережі (лише для області захисту 3).

- B Під час інсталяційних робіт слід забезпечити виконання всіх захисних заходів у відповідності до вимог Настанов VDE 0100 спілки німецьких електротехніків і спеціальних технічних умов (ТАВ) підключення до електромережі згідно з вимогами місцевих підприємств електропостачання (EVU).
- B Мережеве підключення слід виконувати через розподільний пристрій з мінімальним зазором між контактами 3 мм (наприклад, запобіжники, вимикачі з повітряним зазором).
- $\triangleright$  Згідно із VDE 0700, частина 1, приєднайте прилад за допомогою розподільника із мін. відстанню 3 мм (наприклад, запобіжники, перемикач LS). Забороняється приєднувати інші споживачі.

#### **Двофазна мережа**

 $\triangleright$  Встановіть опір (№ замовлення 8 900 431 516-0) між нейтральним провідом та підключенням захисного проводу до достатньої кількості струму іонізації.

-або-

**-** Використовувати Trenntrafo (№ замовл. 7 719 002 301).

-або-

**► Використовувати HT3 Ioni (№ замовл.** 8 748 300 575-0).

### <span id="page-21-2"></span>**6.2 Підключення до Heatronic**

Пристрій можна використовувати тільки з регулятором Bosch.

#### <span id="page-21-3"></span>**6.2.1 Відкрити Heatronic.**

Для проведення електричного підключення панель керування необхідно опустити та відкрити зі сторони підключення.

- $\triangleright$  Зняти монтажний кожух ( $\rightarrow$  стор. [19](#page-18-1)).
- **BИДАЛИТИ ГВИНТИ ТА ВІДКИНУТИ Heatronic донизу.**

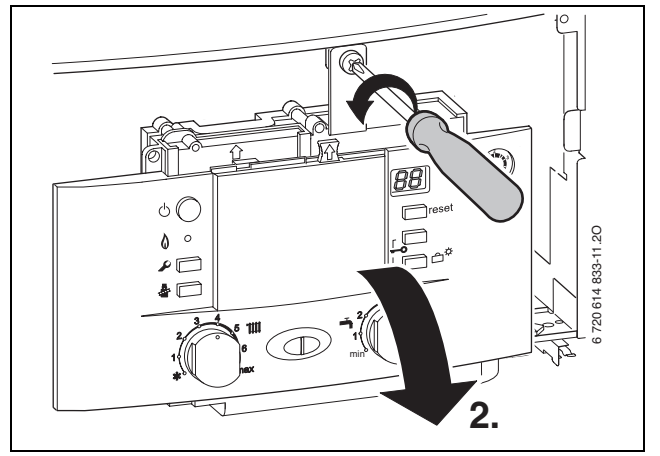

*Рис. 14*

• Видалити три гвинти, витягнути кабель та зняти покриття.

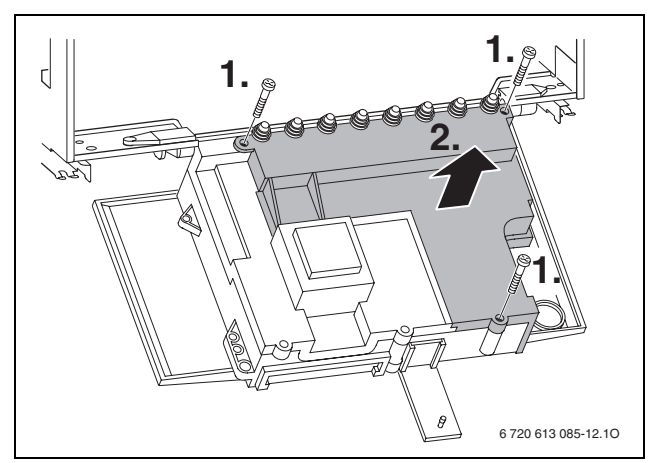

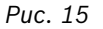

**УВАГА:** вихідна вода може пошкодити Heatronic.

Закрийте Heatronic, перед тим як розпочати роботу з водоносними деталями.

**• Для захисту від бризок (IP) фіксатор гвинта натягу** кабеля обрізати відповідно до діаметру кабеля.

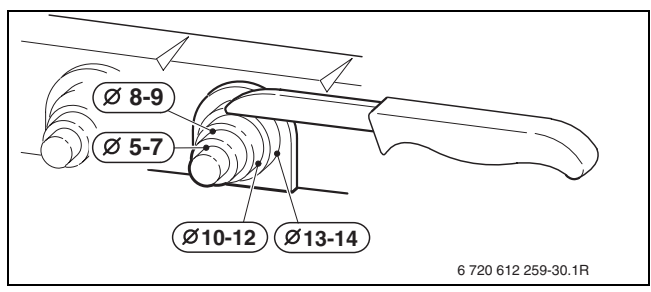

*Рис. 16*

- B Провести кабель через фіксатор зменшення натягу та відповідно підключити.
- B Закріпити кабель у фіксаторі для запобігання натягу.

#### <span id="page-22-0"></span>**6.2.2 Підключити регулятор ввімк./вимк. 230 В**

Регулятор має підходити до мережевої напруги (від опалювального приладу) та не повинен мати своє власне підключення до землі.

- B Обрізати фіксатор для запобігання натягу кабелю відповідно до діаметра застосованого кабелю.
- B Провести кабель через пристрій зменшення натягу та підключити регулятор як вказано у ST10:
	- $-L$  до  $L_S$
	- S до  $L_R$
- B Закріпити кабель у фіксаторі для запобігання натягу.

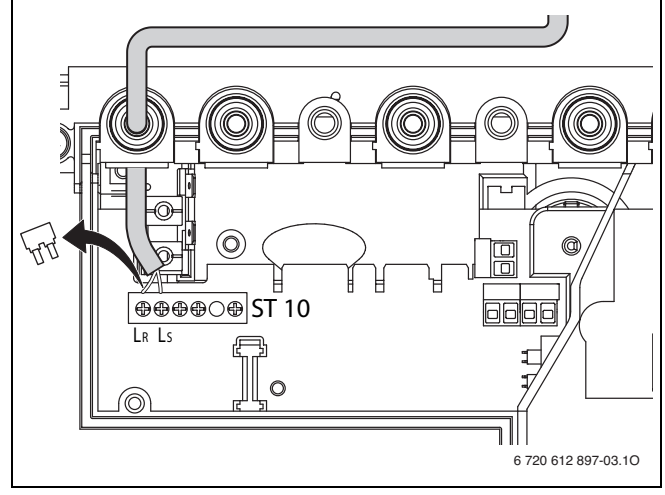

*Рис. 17 Підключення (230 В перемінного струму, видалити міст між LS та LR)*

#### <span id="page-22-1"></span>**6.2.3 Підключити цифровий регулятор/регулятор на шині EMS**

B Використовуйте проводку з наступним перетином:

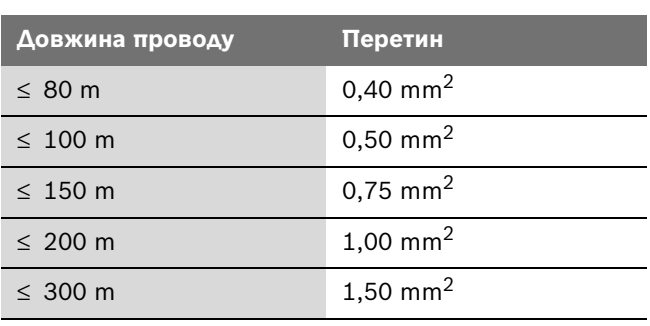

- B Обрізати фіксатор для запобігання натягу кабелю відповідно до діаметра застосованого кабелю.
- B Провести кабель через місце вводу та приєднати до ST 19 на клеми 6 та 7.
- $\triangleright$  Закріпити кабель у фіксаторі для запобігання натягу.

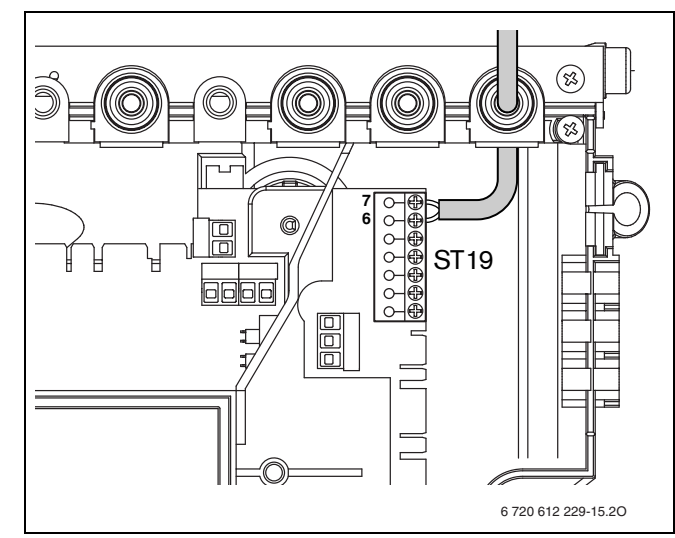

*Рис. 18 Підключення регулятору*

#### <span id="page-23-0"></span>**6.2.4 З'єднати зовнішній температурний датчик**

B Використовуйте проводку з наступним перетином:

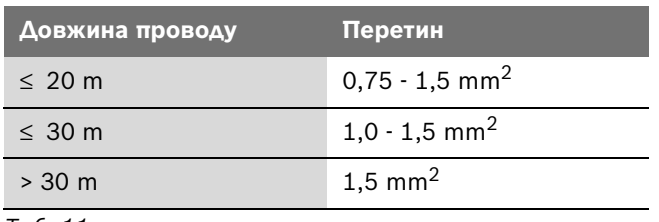

*Таб. 11*

- B Обрізати фіксатор для запобігання натягу кабелю відповідно до діаметра застосованого кабелю.
- B Кабель для приєднання датчика зовнішньої температури провести через фіксатор та приєднати його на ST19 на клемах А (клема 1) та F (клема 2).
- B Закріпити кабель у фіксаторі для запобігання натягу.

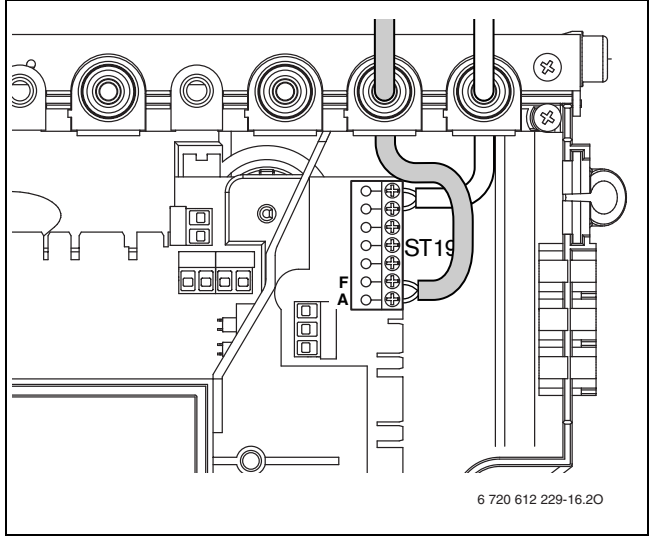

*Рис. 19 Підключення датчика зовнішньої температури*

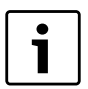

Використовуйте лише перевірений датчик зовнішньої температури (наприклад, № замовлення: 8 747 207 101-0).

#### <span id="page-23-1"></span>**6.2.5 Підключити регулятор 24 В**

B Використовуйте проводку з наступним перетином:

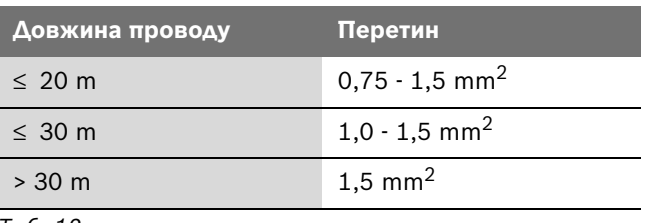

- B Обрізати фіксатор для запобігання натягу кабелю відповідно до діаметра застосованого кабелю.
- B Провести кабель для підключення через фіксатор зменьшення натягу та підключити до ST19 до клем 1, 2 та 4.
- B Закріпити кабель у фіксаторі для запобігання натягу.

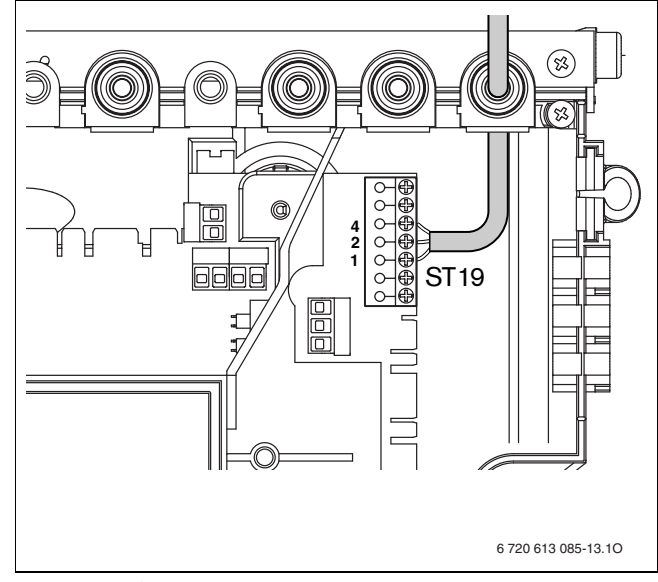

*Рис. 20 Підключення регулятора 24 В*

#### <span id="page-24-0"></span>**6.2.6 Заміна мережевого кабелю**

- Для захисту від бризок (ІР) завжди проводити кабель через кабельний ввід з отвором, відповідним до діаметру кабеля.
- Рекомендуються наступні типи кабелю:
	- NYM-I  $3 \times 1.5$  MM<sup>2</sup>
	- НО5VV-F 3 х 0,75 мм<sup>2</sup> (не прокладати безпосередньо поблизу ванни або душа; застосування у зонах безпеки 1 та 2 відповідно до настанов VDE 0100 спілки німецьких електротехніків, частина 701)
	- НО5VV-F 3 х 1,0 мм<sup>2</sup> (не прокладати безпосередньо поблизу ванни або душа; застосування у зонах безпеки 1 та 2 відповідно до настанов VDE 0100 спілки німецьких електротехніків, частина 701).
- B Обрізати фіксатор для запобігання натягу кабелю відповідно до діаметра застосованого кабелю.
- B Провести кабель через фіксатор та приєднати його наступним чином:
	- Клема ST10, клема L (червона або коричнева лінія)
	- Клема ST10, клема N (блакитна лінія)
	- Підключення маси (зелена або зелено-жовта лінія).

B Закріпити кабель живлення у фіксаторі для запобігання натягу.

Підключення проводу заземлення корпусу необхідно виконати таким чином, щоб він залишався вільним від натягу, коли інші жили кабелю живлення вже натягнуті. (Якщо хто-небудь необережно або випадково потягне за кабель живлення, провід заземлення повинен бути останнім, який від'єднається від клеми. Такий захід техніки безпеки є необхідним, щоб провід заземлення корпусу (тобто, захисний провід) ніколи не був першим проводом, який від'єднується від клемної планки котла).

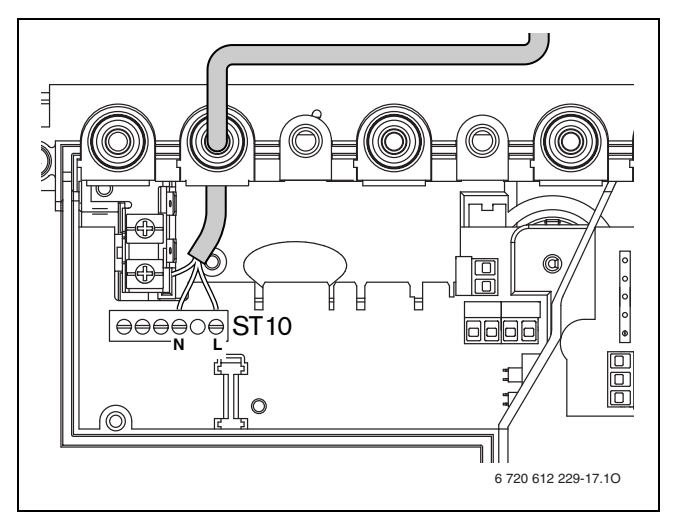

*Рис. 21 Клемник лінії живлення ST10*

# <span id="page-25-0"></span>**7 Введення в експлуатацію**

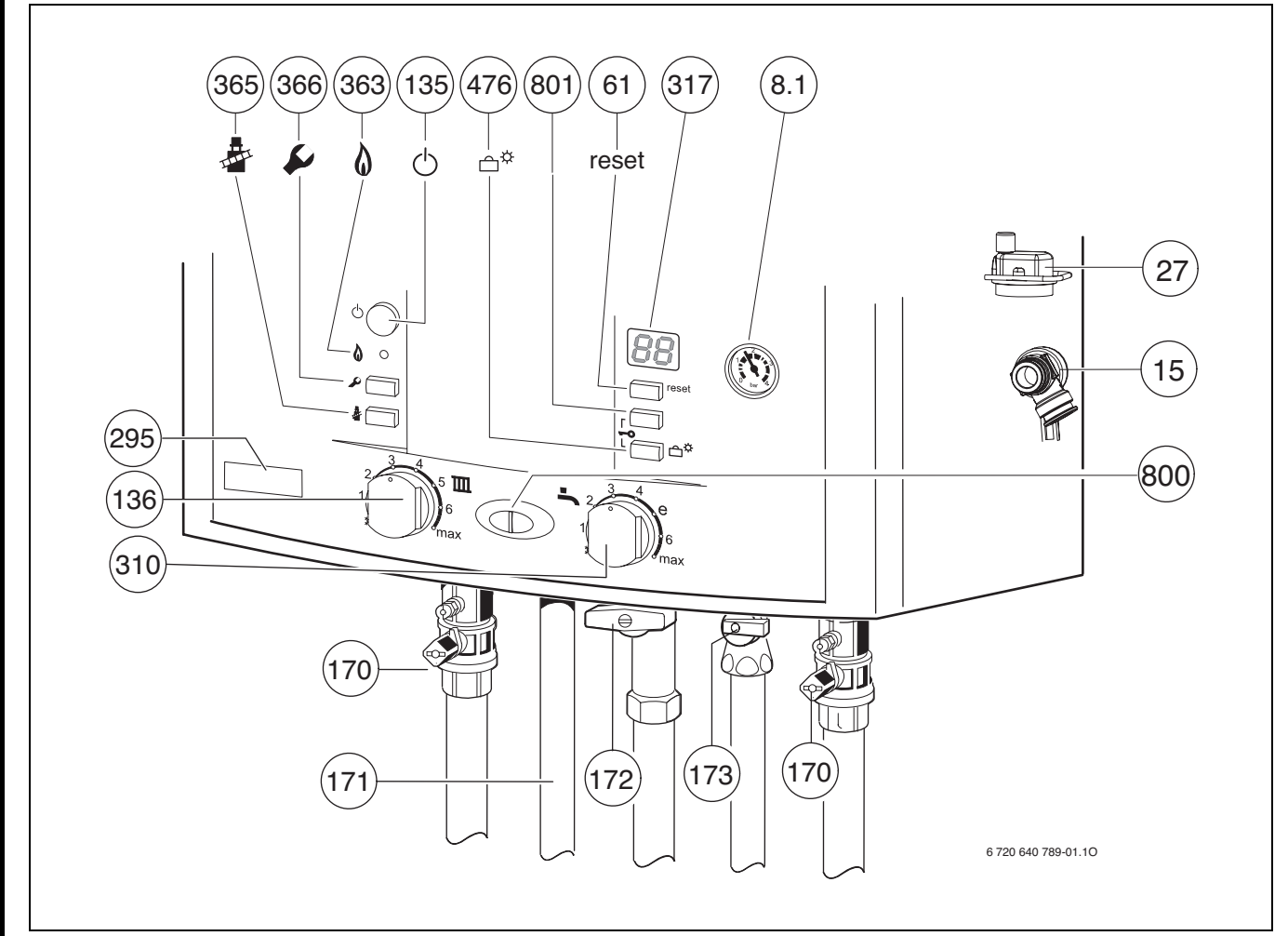

#### *Рис. 22*

- **8.1** Манометр
- Запобіжний клапан (контур опалення)
- Автоматичний пристрій для видалення повітря
- Кнопка «reset»
- Кнопка «ВВІМК./ВИМК.»
- Терморегулятор прямого трубопроводу опалення
- Сервісні крани в прямому та зворотньому трубопроводах
- Колінчастий штуцер підключення гарячої води
- Газовий кран (закритий)
- Запірний клапан для холодної води
- Фірмова наклейка (тип апарата)
- Регулятор температури гарячої води
- Дисплей
- Підсвічування для режиму горіння
- Кнопка «Коминяр» (для теплотехнічних вимірювань представником сервісного центру)
- Сервісна кнопка
- Кнопка «Відпустка», сервісні функції «вниз»
- Підсвічування для режиму горіння (світиться тривалий час)/неполадки (блимають)
- Кнопка сервісних функцій «вгору»

#### <span id="page-26-0"></span>**7.1 Перед введенням в експлуатацію**

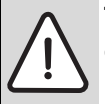

**ПОПЕРЕДЖЕННЯ:** Введення приладу в експлуатацію без води призводить до його руйнування!

- B Забороняється робота котла без води.
- B Встановити початковий тиск розширювального баку на статичній висоті ( $\rightarrow$  стор[. 31\)](#page-30-2).
- B Відкрити вентилі приладів опалення.
- B Відкрити зливальний кран (170), наповнити опалювальну установку на 1 - 2 бара та закрити водопровідний кран.
- B Видалити повітря з приладів (батарей) опалення.
- $\triangleright$  Знову заповнити контур опалення до тиску 1 2 бар.
- Відкрити ковпачок на пристрої (27) для видалення повітря з опалювального контуру (залишити відкритими).
- B Відкрийте запірний клапан для холодної води (173).
- B Впевнитися, чи співпадає тип газу, вказаний на фірмовій табличці апарата, із типом газу, який постачається місцевим підприємством газопостачання.

**Настроювання на номінальне теплове навантаження згідно з вимогами Технічних норм TRGI 1986, Розділ 8.2 не вимагається.**

B Відчинити газовий кран (172).

#### <span id="page-26-1"></span>**7.2 Увімкнення/вимкнення апарата**

#### **Ввімкнення**

B Ввімкнути прилад кнопкою «ВВІМК./ВИМК.». Дисплей відображає поточну температуру лінії подачі води в системі опалення.

Підсвічування для режиму горіння/неполадок світиться тривалий час, доки пальник приведено в дію.

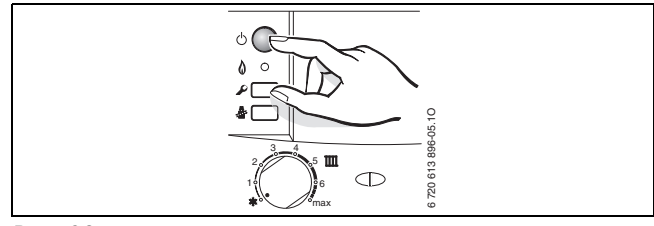

#### *Рис. 23*

#### **Вимкнення**

- **Вимкнути прилад кнопкою «ВВІМК./ВИМК.».**
- Дисплей згасає.
- B Якщо прилад потрібно надовго вимкнути: виконуйте вказівки щодо захисту від замерзання (→ розділ [7.8\)](#page-28-2).

#### <span id="page-26-2"></span>**7.3 Увімкнення опалення**

Температура лінії подачі може бути встановлена між 45 °C та 82 °C.

При підігріві підлоги враховуйте максимально припустиму температуру подачі (допомогою регулятора температури подачі ТП максимально в позиції 2). При підігріві підлоги використовуйте змішувач, щоб запобігти виникненню конденсату у котлі.

B Відрегулюйте максимальну температуру подачі за допомогою регулятора температури подачі Тина опалювальній установці.

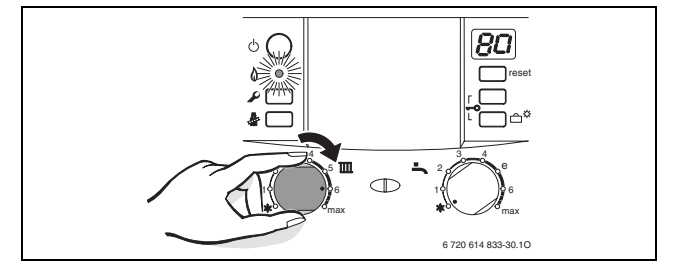

*Рис. 24*

Коли пальник приведено в дію, підсвічування для режиму горіння світиться **зелений.**

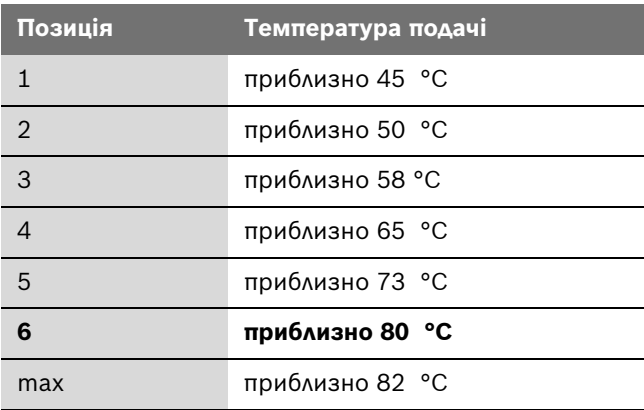

### <span id="page-27-0"></span>**7.4 Регулювання опалення (приладів)**

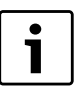

Звертайте увагу на вказівки у інструкції з експлуатації до регулятора опалення, який Ви використовуєте. Там показано,

- B як Ви можете настроїти режим роботи та криву опалення для погодозалежного регулятора,
- B як Ви можете настроїти температуру приміщення,
- B як Ви можете ощадливо опалювати та економити енергію.

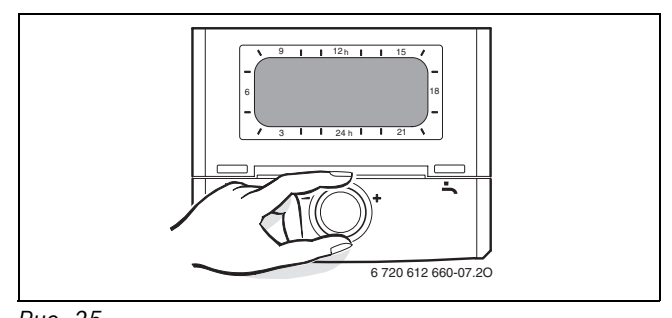

*Рис. 25*

#### <span id="page-27-1"></span>**7.5 Після введення в експлуатацію**

- $\triangleright$  Перевірити тиск газу на вході ( $\rightarrow$  стор [39](#page-38-1)).
- B Заповнити протокол введення до експлуатації  $(\rightarrow$  стор. [53](#page-52-0)).

# <span id="page-27-2"></span>**7.6 Встановити температуру гарячої води**

#### <span id="page-27-3"></span>**7.6.1 Температура гарячої води**

B Встановити температуру гарячої води на регуляторі температури  $\blacktriangleright$ .

На дисплеї протягом 30 секунд блимає встановлене значення температури гарячої води.

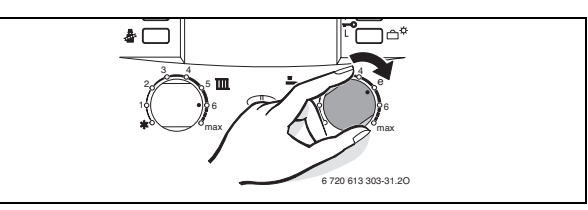

*Рис. 26*

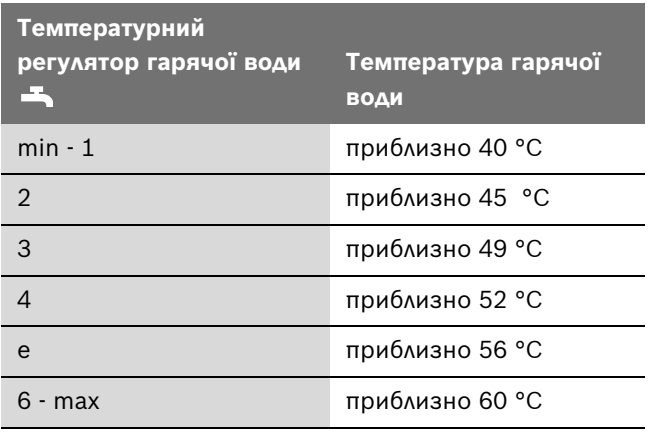

#### <span id="page-28-0"></span>**7.6.2 Кількість та температура гарячої води**

Температура гарячої води може бути настроєна від 40 °C до 60 °C. При великій кількості гарячої води температура гарячої води знижується відповідно до малюнка.

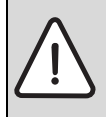

**ПОПЕРЕДЖЕННЯ:** Існує загроза воднотермічного опіку!

При маленькій кількості гарячої води (сіре поле) гаряча вода може нагріватися до 80 °C!

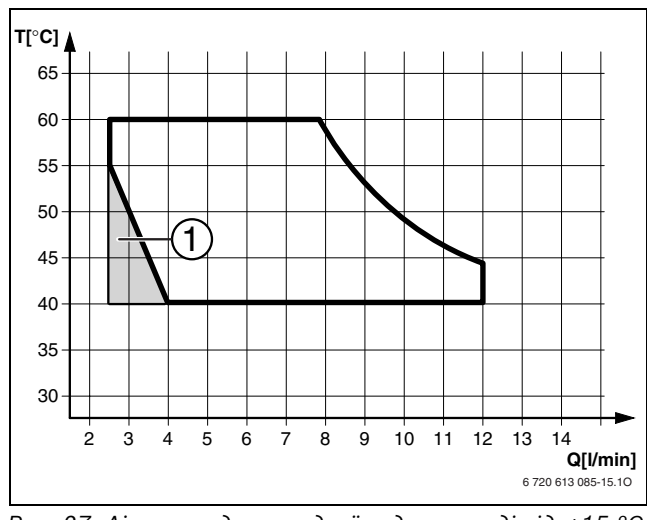

*Рис. 27 Діаграма для холодної води на вході від +15 °C (ZWE 24-5...)*

**1** прилад перемикається (ВВІМК./ВИМК.)

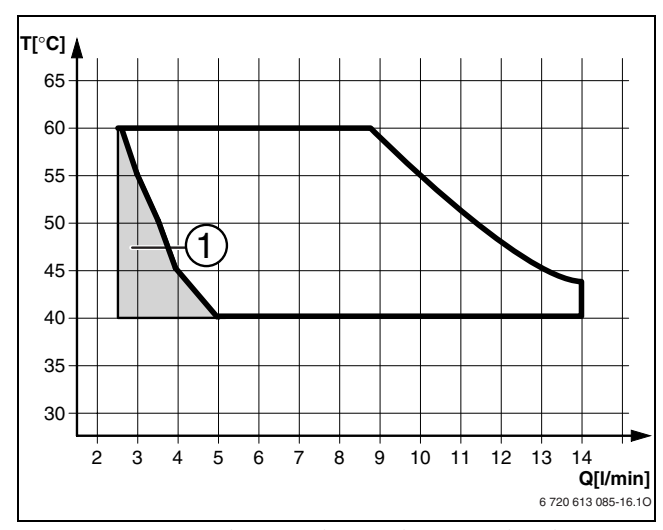

*Рис. 28 Діаграма для холодної води на вході від +15 °C (ZWE 28-5...)*

**1** прилад перемикається (ВВІМК./ВИМК.)

## <span id="page-28-1"></span>**7.7 Режим «Літо» (пріоритет приготування гарячої води)**

- B На період чи за наявності загрози морозів слід залишати опалення ввімкненим.
- Повернути регулятор температури подачі **III** вліво до упору ...

Опалення вимкнено. Залишатиметься активною функція приготування гарячої води, а також не перериватиметься електроживлення терморегуляторів опалення й таймера.

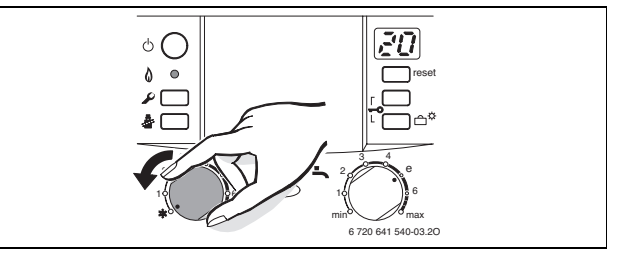

*Рис. 29*

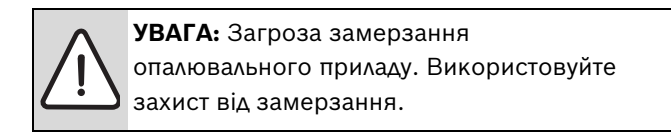

### <span id="page-28-2"></span>**7.8 Захист від морозу**

Захист системи опалення від замерзання:

- B На період чи за наявності загрози морозів слід залишати опалення ввімкненим.
- Повернути регулятор температури подачі Тив вліво до упору  $\mathbb{X}$ .

Опалення вимкнено. Залишатиметься активною функція приготування гарячої води, а також не перериватиметься електроживлення терморегуляторів опалення й таймера.

ьO  $\bullet$ reset 3 3 4 e 2 2 6 1 6 1  $\overline{\phantom{a}}$ minmax 6 720 641 540-03.2O

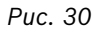

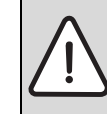

**УВАГА:** Загроза замерзання опалювального приладу. Використовуйте захист від замерзання.

B Влити засіб від замерзання у гарячу воду, коли прилад вимкнений ( $\rightarrow$  сторінка [16](#page-15-2)) та спорожнити контур гарячої води.

Докладнішу інформацію наведено у відповідних інструкціях до регуляторів.

#### <span id="page-29-0"></span>**7.9 Блокування кнопок**

Блокування кнопок діє на регулятор температури лінії подачі, регулятор температури гарячої води та усі кнопки крім кнопки «ВВІМК./ВИМК.».

Увімкнути блокування кнопок:

B Тримати обидві кнопки (див. рисунок) приблизно 5 секунд, доки на дисплеї не з'явиться  $\Box$ .

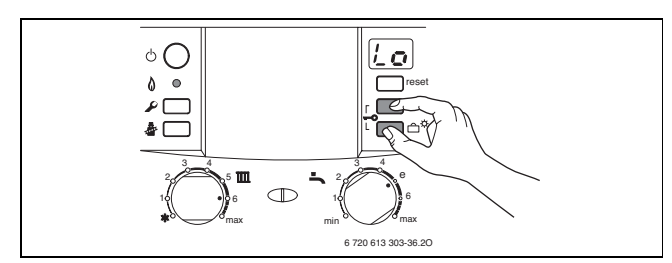

#### *Рис. 31*

Вимкнення блокування кнопок:

B Тримати обидві кнопки (див. рисунок), доки на дисплеї не залишиться лише температура нагріву лінії подачі.

#### <span id="page-29-1"></span>**7.10 Режим «Відпустка»**

Увімкнути режим «Відпустка»:

**•** Кнопку відпустки  $\bigcap^{\mathcal{H}}$  тримати, доки вона не загориться.

У режимі «Відпустка» опалення та нагрів води вимкнені, захист від замерзання залишається активним  $(\rightarrow$  Розділ [7.8](#page-28-2)).

Вимкнути режим відпустки:

 $\blacktriangleright$  Кнопку відпустки  $\mathbb{D}^{\nabla}$  тримати, доки вона не згасне. Прилад знов розпочне працювати у нормальному режимі згідно з настройками регулювання опалення.

#### <span id="page-29-2"></span>**7.11 Функціональні помилки**

Heatronic контролює усі компоненти безпеки, регулювання та керування.

Якщо під час експлуатації виникає збій, він відображується на дисплеї. Горітиме індикатор роботи, додатково може блимати кнопка «reset».

Якщо блимає кнопка «reset»:

**•** Натиснути кнопку «reset» та тримати її, доки на дисплеї не з'явиться  $||\cdot||$ . Котел знову ввімкнеться, а дисплей показуватиме актуальну температуру в прямому трубопроводі опалення.

Якщо кнопка «reset» не блимає:

B Вимкнути і знову ввімкнути котел. Апарат знову почне працювати, а дисплей показуватиме актуальну температуру в прямому трубопроводі опалення.

Якщо помилка не скасовується:

B зв'яжiться зі спеціалізованим підприємством або сервісною службою та повідомте їм дані приладу  $(\rightarrow$  стор[. 7\)](#page-6-4).

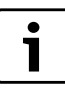

Огляд помилок Ви знайдете на сторінці [51](#page-50-0). Огляд показань дисплея Ви можете знайти на сторінці [50](#page-49-1).

#### <span id="page-29-3"></span>**7.12 Захист помпи від заклинювання**

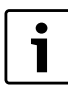

Ця функція запобігає заклинюванню помпи системи опалення після тривалої паузи в роботі.

Після кожного вимкнення помпи починається відлік часу, щоб приблизно через 24 години помпа опалення знову увімкнулась на короткий період.

# <span id="page-30-0"></span>**8 Індивідуальні настройки**

#### <span id="page-30-1"></span>**8.1 Механічні настройки**

#### <span id="page-30-2"></span>**8.1.1 Перевірка розмірів мембранного компенсаційного бака**

Наведена нижче діаграма допомагає приблизно визначити, чи відповідає вбудований мембранний розширювальний бак параметрам системи або необхідно вмонтовувати додатковий мембранний бак (не стосується систем опалення підлоги).

При побудові характеристичних кривих враховані наступні граничні критерії:

- мембранний компенсаційний бак містить 1 % резерву води на випадок звичайних втрат внаслідок нещільностей арматури, випаровування, дифузії, а також під час видалення повітря із системи, або 20 % номінального об'єму
- перепад робочого тиску запобіжного клапана становить 0,5 бар, відповідно до німецького стандарту DIN 3320
- підпір (= початковий тиск газу в мембранному компенсаційному баку) відповідає статичній висоті системи над теплогенератором (котлом)
- максимальний робочий тиск становить 3 бар.

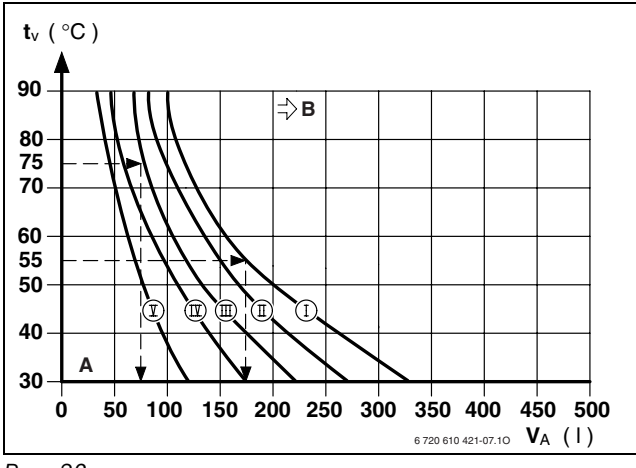

*Рис. 32*

- **I** Підпір 0,2 бар
- **II** Тиск на вході 0,5 бар (основна настройка)
- **III** Тиск на вході 0,75 бар
- **IV** Підпір 1,0 бар
- **V** Підпір 1,2 бар
- **A** Робоча зона розширювального баку
- **B** У цій зоні потрібний більший розширювальний бак
- t<sub>v</sub> Температура в прямому трубопроводі
- **VA** Об'єм системи, в літрах
- **У граничному діапазоні: встановити точний розмір** резервуару згідно DIN EN 12828.

B Якщо точка перетину умовних ліній на діаграмі знаходиться праворуч від характеристичної кривої, слід змонтувaти додатковий компенсаційний бак.

#### <span id="page-30-3"></span>**8.1.2 Внесення змін у характеристичну криву помпи опалення**

Кількість обертів помпи опалення можна змінити у клемній коробці помпи.

**Установки завода-виробника:** позиція перемикача 3

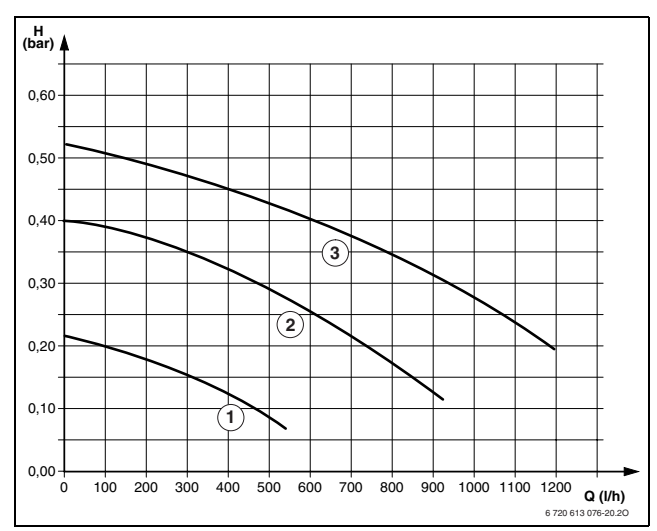

*Рис. 33 Характеристики насосів для ZWE 24-5 (без монтажної планки для підключеня)*

- **1** крива позиції перемикача 1
- **2** крива позиції перемикача 2
- **3** крива позиції перемикача 3
- **H** залишковий напір мережі
- **Q** витрата води

| Настроєна номінальна<br>потужність<br>опалювального<br>приладу | Рекомендоване<br>положення перемикача |
|----------------------------------------------------------------|---------------------------------------|
| $min - 11$ kW                                                  | $1 - 3$                               |
| 11 - 18 kW                                                     | $2 - 3$                               |
| 18 - 24 kW                                                     | 3                                     |
|                                                                |                                       |

*Таб. 15*

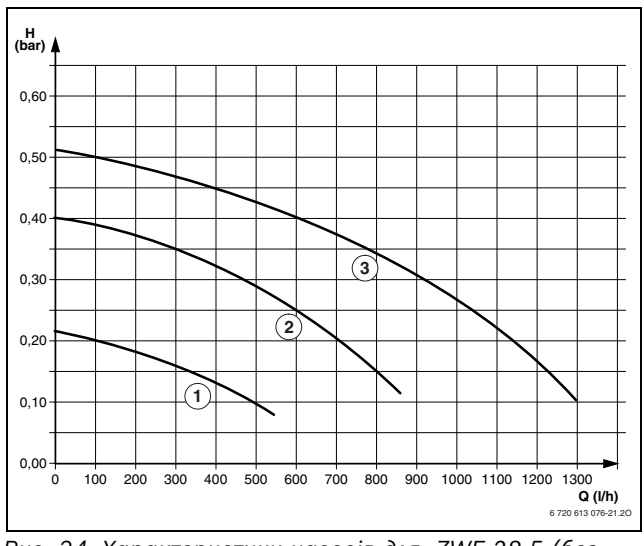

*Рис. 34 Характеристики насосів для ZWE 28-5 (без монтажної планки для підключеня)*

- **1** крива позиції перемикача 1
- **2** крива позиції перемикача 2
- **3** крива позиції перемикача 3
- **H** залишковий напір мережі
- **Q** витрата води

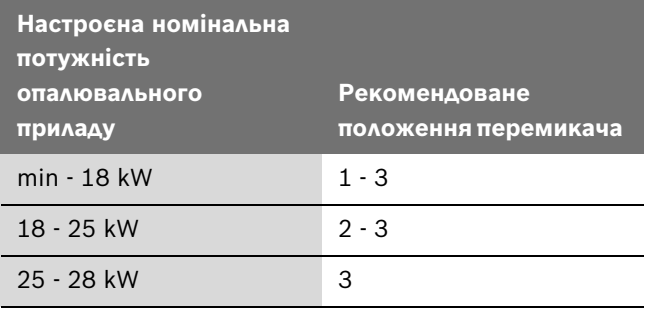

#### <span id="page-32-0"></span>**8.2 Настройки Heatronic**

#### <span id="page-32-1"></span>**8.2.1 Користування модулем Хеатронік**

Модуль Хеатронік забезпечує комфортність виконання й контролювання багатьох функцій котла.

Опис обмежується найважливішими сервісними функціями.

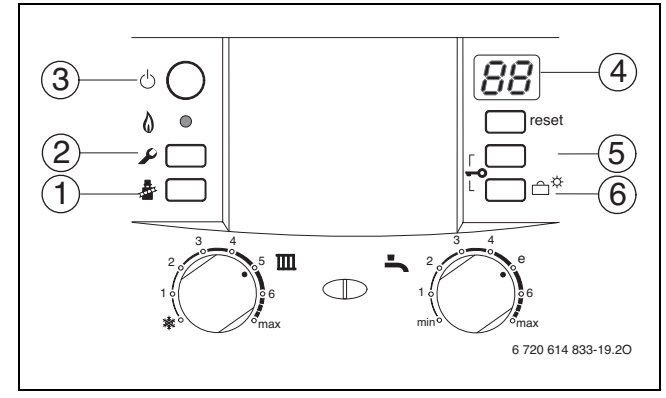

<span id="page-32-2"></span>*Рис. 35 Огляд елементів керування*

- **1** Кнопка прочищення труб (режим «Коминяр»)
- **2** Сервісна кнопка
- **3** Кнопка «ВВІМК./ВИМК.»
- **4** Дисплей
- **5** Кнопка сервісних функцій «вгору»
- **6** Кнопка «Відпустка», сервісні функції «вниз»

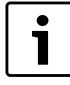

Змінені настройки набирають сили тільки після їх збереження.

#### <span id="page-32-3"></span>**Вибір сервісної функції:**

Сервісні функції розподілені на два рівня: **1-й рівень** охоплює сервісні функції **до 7.С**, **2-й рівень** охоплює сервісні функції, розпочинаючи з **8.А**.

Щоб відкрити перший сервісний рівень:

 $\triangleright$  Натиснути кнопку  $\Omega$  та тримати її приблизно 3 сек. (дисплей показує  $\|\cdot\|$ . Коли кнопка загориться, відпустити її.

На дисплеї з'являються цифри та літери, наприклад 1.A.

- $\triangleright$  Натиснути декілька разів кнопку (5) або кнопку (6) ( $\rightarrow$  малюнок [35](#page-32-2)), доки не з'явиться на дисплєї бажана сервісна функція.
- **Натиснути кнопку й та відпустити її.** Після того, як Ви відпустите кнопку, загориться кнопка , на дисплеї з'явиться показник обраної сервісної функції.

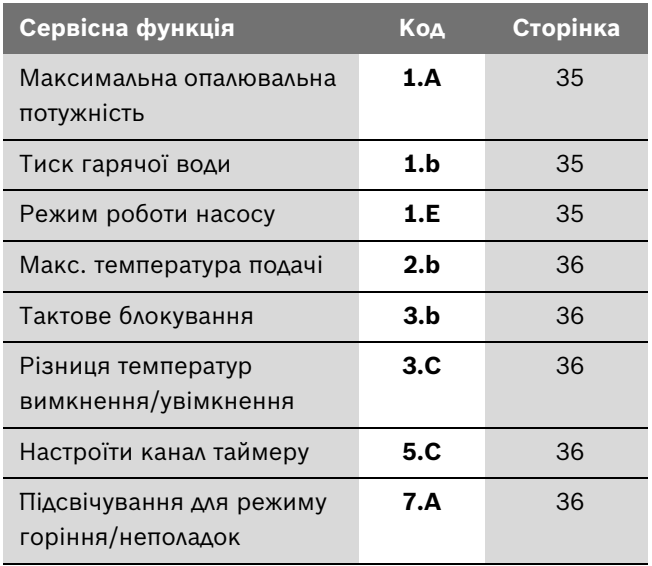

*Таб. 17 Сервісні функції першого рівня*

Щоб увімкнути сервісні функції другого рівня:

- $\triangleright$  Натиснути кнопку  $\triangleright$  та тримати її приблизно 3 сек. (дисплей показує  $\lceil \cdot \rceil$ ). Коли кнопка загориться, відпустити її.
- $\triangleright$  Одночасно натиснути кнопки (5) та (6) ( $\rightarrow$ малюно[к 35\)](#page-32-2) (дисплей показує  $\lceil \cdot \rceil$ ) та тримати 3 секунди, доки дисплей знову не буде показувати цифри.літери, наприклад, 8.А .
- $\blacktriangleright$  Натиснути декілька разів кнопку (5) або кнопку (6) ( $\rightarrow$  малюнок [35](#page-32-2)), доки не з'явиться на дисплєї бажана сервісна функція.
- $\blacktriangleright$  Натиснути кнопку  $\frac{1}{2}$ та відпустити її. Після того, як Ви відпустите кнопку, загориться кнопка , на дисплеї з'явиться показник обраної сервісної функції.

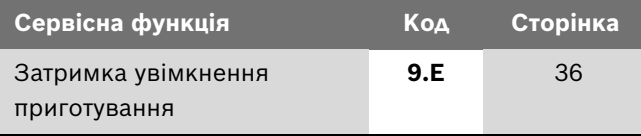

*Таб. 18 Сервісні функції 2-го рівня*

#### **Настроювання**

 $\blacktriangleright$  Натиснути декілька разів кнопку (5) або кнопку (6)  $(\rightarrow$  малюнок [35](#page-32-2)), доки не з'явиться бажане значення сервісної функції.

#### **Введення даних у пам'ять**

 $\blacktriangleright$  Натисніть кнопку  $\bar{\clubsuit}$  та тримайте її довше 3 секунд, поки на дисплеї не з'явиться  $\Box$ . Після того, як Ви відпустите кнопку, кнопка більше не горить, і показник збережено в пам'яті. Сервісний рівень знову активовано.

### **Вихід із меню сервісних функцій без збереження даних**

#### Якщо горить кнопка .

 $\triangleright$  Коротко натисніть кнопку  $\clubsuit$ , щоб вийти із меню сервісних функцій без збереження даних. Після виходу кнопка • більше не горить. Сервісний рівень знову активовано.

#### **Вихід з сервісного рівня (без збереження даних)**

 $\triangleright$  Натиснути кнопку  $\blacktriangleright$ , щоб залишити усі сервісні рівні.

Відпустіть кнопку  $\blacktriangleright$ . Вона згасне, дисплей показує температуру лінії подачі.

#### -або-

Перехід з другого рівня на перший:

 $\triangleright$  Якщо світиться кнопка  $\bar{\mathcal{R}}$ : коротко натисніть кнопку , щоб вийти з цього сервісного рівня, не зберігаючи нові значення.

Після виходу кнопка < більше не горить. Сервісний рівень знову активовано.

 $\triangleright$  Одночасно натиснути кнопки (5) та (6) ( $\rightarrow$ малюно[к 35](#page-32-2), сторінка [33](#page-32-2)) (дисплей показує  $\Box$ ) та тримати 3 секунди, доки дисплей не покаже сервісну функції першого рівня, наприклад, 1.А .

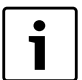

Після 15 хв. відбувається автоматичний вихід з сервісного рівня без натискання кнопки.

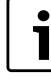

В процесі роботи у режимі із максимальною та мінімальною номінальною потужністю температурний датчик на лінії подачі контролює роботу приладу. Якщо допустима температура перевищується або не досягається, опалювальний прилад регулює потужність та при потребі вимикає пальник.

B Перевірте тепловіддачу через відкритий клапан теплообмінника або через водозабірний отвір.

- <span id="page-33-0"></span>**8.2.2 Встановлення максимальної або мінімальної номінальної споживаної потужності**
- ► Натисніть кнопку та утримуйте її протягом прибл. 5 сек., доки на дисплеї не з'явиться  $\Box$ . Кнопка світиться, а на дисплеї поперемінно з'являється температура лінії подачі та  $\Box$  = **максимальна номінальна потужність**.
- $\triangleright$  Знову натисніть кнопку  $\delta$ . Кнопка світиться, а на дисплеї поперемінно з'являється температура лінії подачі та  $\Box$  = **максимально встановлена номінальна потужність** (див. сервісну функцію **1.A**).
- $\triangleright$  Знову натисніть кнопку  $\clubsuit$ . Кнопка світиться, а на дисплеї поперемінно з'являється температура лінії подачі та $\Box$ = **мінімальна номінальна потужність**.
- $\triangleright$  Знову натисніть кнопку  $\ddot{\mathscr{E}}$ . Після того, як Ви відпустите кнопку, на дисплеї з'являється температура лінії подачі = **стандартний режим роботи**.

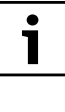

Максимальна або мінімальна номінальна потужність активна лише протягом 15 хвил. Після цього установка автоматично перемикається на нормальний режим.

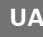

#### <span id="page-34-0"></span>**8.2.3 Настроїти максимальну потужність опалення (сервісна функція 1.A)**

Деякі підприємства газопостачання встановлюють основний (базисний) тариф залежно від теплової продуктивності водонагрівачів. Тому є сенс регулювати «гріючу» потужність котла в залежності від потреби в теплі.

«Гріючу» потужність можна обмежувати між мінімальною та максимальною номінальною тепловою продуктивністю відповідно до питомої потреби в теплі.

Навіть у випадку обмеження «гріючої» потужності апарат забезпечує під час розбору гарячої води або під час заповнення накопичувача гарячої води повну номінальну теплову продуктивність.

**Заводом-виробником** встановлена максимальна номінальна теплова потужність, індикація на дисплеї **UO** (= 100%).

- B Послабте ущільнювальний гвинт на вимірювальному штуцері для тиску на соплі (3)  $($   $\rightarrow$  стор. [38](#page-37-2)) та приєднайте манометр U-подібної трубки.
- B Вибрати сервісну функцію 1.А.
- **Вибрати потужність (кВт) та належний тиск у** форсунках з таблиці, стор. [52](#page-51-0).
- $\blacktriangleright$  Натиснути декілька разів кнопку (5) або кнопку (6)  $($  $\rightarrow$  малюнок [35](#page-32-2), сторінк[а 33\)](#page-32-2), доки не з'явиться бажаний тиск сопла.
- B Запишіть показник теплової потужності в кВт та індикацію дисплея в протокол введення в експлуатацію  $($   $\rightarrow$  стор. [53](#page-52-0)).
- $\blacktriangleright$  Натиснути кнопку  $\bar{\clubsuit}$  та тримати її, доки на дисплеї не  $3'$ явиться  $\Box$ . Після того, як Ви відпустите кнопку, кнопка більше не горить, і показник збережено в пам'яті.

Сервісний рівень знову активовано.

B Залишити сервісні функції. Дисплей знов показує температуру лінії подачі.

Показання на дисплеї не відповідають у процентному співвідношенні встановленій опалювальної потужності.

### <span id="page-34-1"></span>**8.2.4 Настроїти максимальну потужність нагріву води (сервісна функція 1.b)**

Потужність нагріву води може бути настроєна між мін. номінальною тепловою потужністю та макс. номінальною тепловою потужністю для нагріву гарячої води.

**Заводом-виробником** встановлена максимальна номінальна теплова потужність гарячої води, індикація на дисплеї **UO** (= 100%).

- **Послабте ушільнювальний гвинт на вимірювальному** штуцері для тиску на соплі (3)  $($   $\rightarrow$  стор[. 38\)](#page-37-2) та приєднайте манометр U-подібної трубки.
- B Вибрати сервісну функцію 1.b.
- **Оберіть потужність в кВт та відповідний тиск сопла** із таблиці, наведеній на сторінці [52](#page-51-1).
- $\blacktriangleright$  Натиснути декілька разів кнопку (5) або кнопку (6)  $($  $\rightarrow$  малюнок [35](#page-32-2), сторінка [33](#page-32-2)), доки не з'явиться бажаний тиск сопла.
- B Запишіть показник теплової потужності в кВт та індикацію дисплея в протокол введення в експлуатацію  $($   $\rightarrow$  стор[. 53\)](#page-52-0).
- $\blacktriangleright$  Натиснути кнопку  $\bar{\clubsuit}$  та тримати її, доки на дисплеї не  $3'$ явиться  $\Box$ . Після того, як Ви відпустите кнопку, кнопка більше не горить, і показник збережено в пам'яті. Сервісний рівень знову активовано.
- B Залишити сервісні функції. Дисплей знов показує температуру лінії подачі.

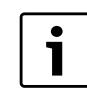

Показання на дисплєї не відповідають у процентному співвідношенні встановленій потужності нагріву гарячої води.

### <span id="page-34-2"></span>**8.2.5 Варіант увімкнення помпи для режиму опалення (сервісна функція 1.Е)**

• **Тип перемикання насосу 1**:

Для опалювального обладнання без регулювання. Регулятор температури лінії подачі перемикає насос опалення. При потребі у теплі насос опалення вмикається разом з пальником.

• **Тип перемикання 2**:

 для опалювальних приладів з датчиком температури приміщення - підключення до 1, 2, 4 (24 В).

• **Варіант 3 перемикання насосу:** насос опалення працює виняток (виключення: дивіться інструкцію з експлуатації регулятора опалення).

#### <span id="page-35-0"></span>**8.2.6 Встановлення максимальної температури подачі (сервісна функція 2.b)**

Температура лінії подачі може бути встановлена між 45 °C та 82 °C.

#### **Основна настройка** - 82.

#### <span id="page-35-1"></span>**8.2.7 Блокування часового циклу (сервісна функція 3.b)**

При підключенні погодозалежного регулятора опалення не потрібна настройка на приладі. Регулятор опалення оптимізує сам блокування часового циклу.

Блокування часового циклу (тривалість такту вимкнення) можна призначити у діапазоні від 0 до 15 хвилин (**заводська настройка** становить 3 хв.).

При установленні на «**0**» блокування часового циклу скасовано.

Найкоротший такт ввімкнення триває 1 хвилину (рекомендовано для однотрубних систем та систем повітряного опалення).

#### <span id="page-35-2"></span>**8.2.8 Різниця температур перемикання (сервісна функція 3.С)**

ı

При підключенні погодозалежного регулятора опалення не потрібна настройка на приладі. Регулятор опалення сам приймає цю настройку.

Різниця температур перемикання є додатковим відхиленням від настроєної температури подачі. Вона може настроюватися з кроком 1 К. Мінімальна температура подачі - 40 °C.

Різниця температур подачі може бути настроєна від 0 до 30 К.

**Основна настройка** - 10 К.

#### <span id="page-35-3"></span>**8.2.9 Змінити використання каналів при 1 канальному таймері (сервісна функція 5.C)**

За допомогою цієї функції Ви можете змінювати використання каналів від опалення до нагріву гарячої води.

Можливі наступні варіанти ввімкнення:

- **0**: 2-канал (опалення та гаряча вода)
- **1**: 1-канал опалення
- **2**: 1-канал гарячої води

**Основна настройка** - 0.

#### <span id="page-35-4"></span>**8.2.10 Підсвічування для режиму горіння/ неполадок (сервісна функція 7.A)**

У разі ввімкненого приладу тривалий час світиться підсвічування для режиму горіння/неполадок, доки пальник приведено в дію. За допомогою сервісної функції 7.A Ви можете вимкнути індикацію режиму горіння; неполадка й надалі відображається блиманням.

**Основна настройка 01** (увімкнено).

#### <span id="page-35-5"></span>**8.2.11 Запізнювання спрацьовування нагріву гарячої води (сервісна функція 9.E)**

У випадку неочікуваної зміни тиску на лінії водозабезпечення вимірювач протоку (турбінка) може подати сигнал про забір гарячої води. Це вмикає на декілька секунд пальник, хоча забирання води не відбувається. Діапазон, в якому можна відрегулювати затримку, лежить між 0,5 та 3 сек. Показник (від 2 до 12) відбиває затримку кроком у 0,25 сек. (**заводвиробник** встановлює затримку 1 сек., індикація = 4) .

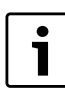

Велика затримка перешкоджає комфортному використанню гарячої води.

#### <span id="page-36-0"></span>**8.2.12 Зчитування актуальних настройок модуля Хеатронік**

Ця функція значно спрощує подальші настройки приладу у випадку виконання ремонтнопрофілактичних робіт.

 $\triangleright$  зчитати встановлені показники ( $\rightarrow$  таблиц[я 19\)](#page-36-1) та внести до протоколу введення в експлуатацію  $(\rightarrow$  стор. [53](#page-52-0)).

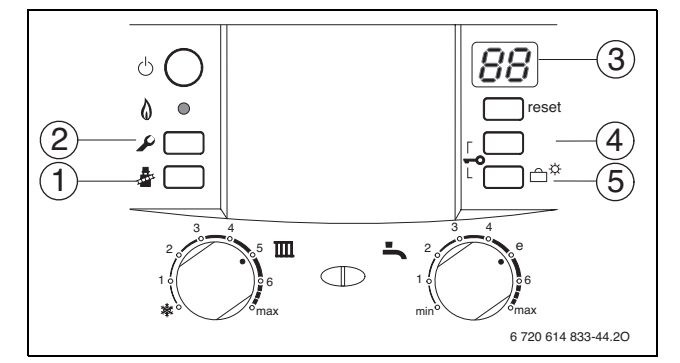

*Рис. 36 Огляд елементів керування*

<span id="page-36-1"></span>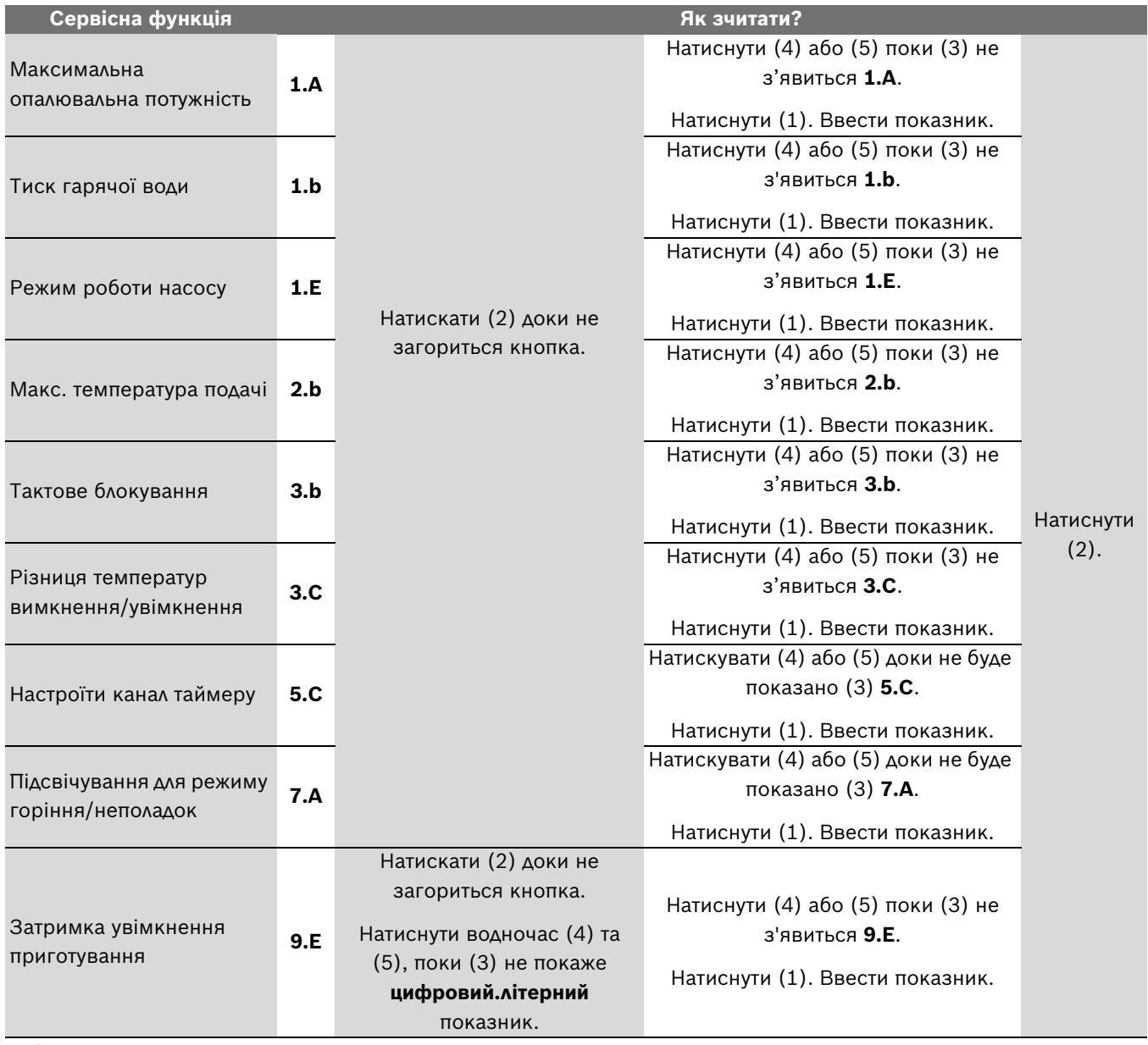

# <span id="page-37-0"></span>**9 Адаптація приладу до типу газу**

Завод-виробник встановлює прилади, які працюють на природному газі.

Апарат належним чином відрегульовано та запломбовано виробником. Тому згідно з TRGI 1986, розділ 8.2 не вимагається додаткове настроювання котла на номінальне теплове навантаження та на мінімальну теплову потужність.

#### **Природний газ H (23)**

• Котли, що призначаються для роботи на **природному газі групи 2H**, відрегульовані виробником на індекс Воббе 15 кВт $\cdot$ год/м $^3$  та на тиск на вході котла 13 мбар і запломбовані

#### **Комплекти для переобладнання**

Якщо прилад має працювати на іншому газі, ніж це вказано на типовому шильдику, необхідно переустановити газову арматуру.

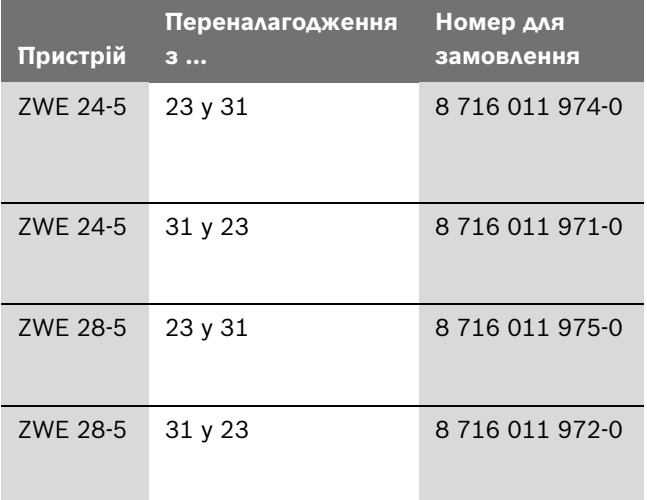

- B Деталі комплекту для переналагодження котла монтуються відповідно до вказівок інструкції, що прикладається до цього комплекту.
- B Після кожного переналагодження необхідно заново відрегулювати установки по газу.

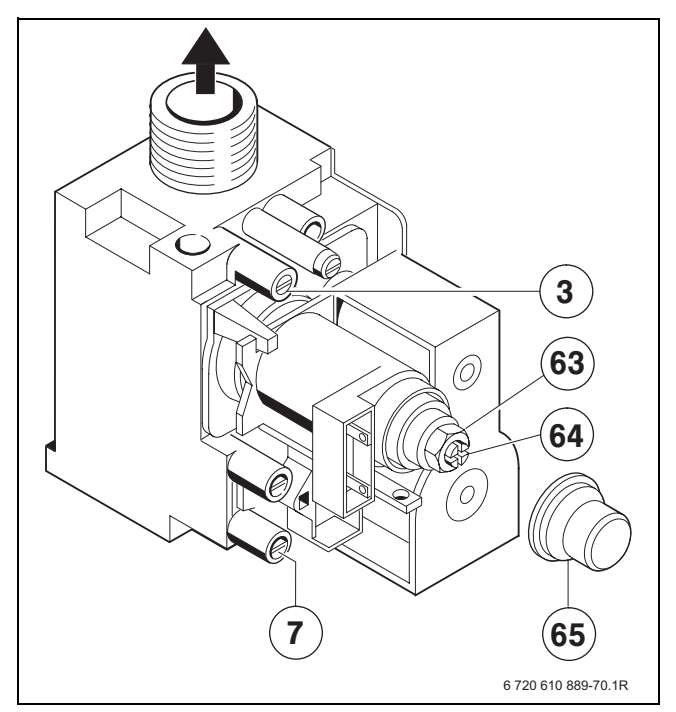

#### <span id="page-37-2"></span>*Рис. 37*

- **3** Штуцер вимірювання тиску у форсунках
- **7** Штуцер вимірювання тиску газу на вході в апарат
- **63** Гайка регулювання максимальної витрати газу
- **64** Гвинт регулювання мінімальної витрати газу
- **65** Захисна кришка

### <span id="page-37-1"></span>**9.1 Установки газу (природний та скраплений газ)**

Номінальна теплова потужність встановлюється за допомогою тиску на соплах або регуляторі.

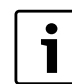

*Таб. 20* Для газових настройок використовуйте приладдя № 8 719 905 029 0.

- B Обов'язково проводьте регулювання спочатку на максимальній, а потім на мінімальній потужності.
- B Перевірте тепловіддачу через відкритий клапан теплообмінника або через водозабірний отвір.

#### <span id="page-38-0"></span>**9.1.1 Метод вимірювання тиску у форсунках**

#### **Тиск у форсунках при максимальній «гріючій» потужності**

**•** Натисніть кнопку  $\frac{1}{2}$  та утримуйте її протягом прибл. 5 сек., доки на дисплеї не з'явиться  $\begin{bmatrix} -1 \end{bmatrix}$ . Кнопка світиться, а на дисплеї поперемінно з'являється температура лінії подачі та  $\Box$  = **максимальна номінальна потужність**.

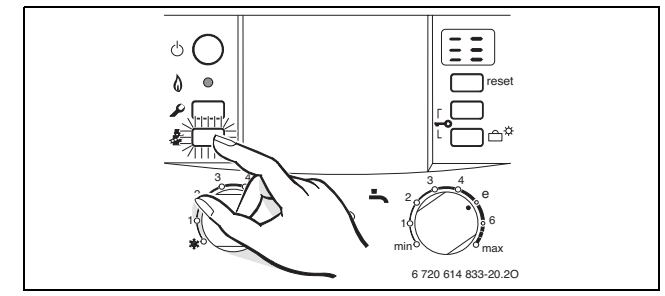

*Рис. 38*

- B Послабте ущільнювальний гвинт на вимірювальному штуцері для тиску на соплі (3) та приєднайте манометр U-подібної трубки.
- B Зніміть кришку (65).
- **Взяти з таблиці зі стор[. 52](#page-51-0) показник «макс» тиску** сопла. Встановити тиск за допомогою регулюючого гвинта, який регулює макс. обсяг газа. Праворуч: більше газу, ліворуч: менше газу.

#### **Тиск сопла на мінімальній тепловій потужності**

 $\triangleright$  Коротко двічі натисніть кнопку  $\bar{\mathcal{B}}$ . Кнопка світиться, а на дисплеї поперемінно з'являється температура лінії подачі та $\Box$  = **мінімальна номінальна потужність**.

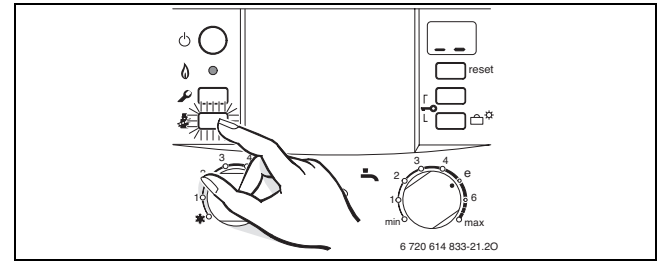

*Рис. 39*

- **Взяти з таблиці зі стор[. 52](#page-51-0) показник «мін» тиску** сопла. Встановити тиск за допомогою регулюючого гвинта (64).
- **Проконтролювати встановлені значення «мін.» та** «макс» і за необхідності відкоригувати.

#### <span id="page-38-2"></span>**Повернення до нормального режиму роботи**

**• Коротко тричі натиснути кнопку**  $\frac{3}{2}$ **.** Після того, як Ви відпустите кнопку, на дисплеї з'являється температура лінії подачі = **стандартний режим роботи**.

#### <span id="page-38-1"></span>**Контроль тиску газу на вході**

- B Вимкнути котел та перекрити газовий кран. Відокремити дифманометр та міцно закрутити ущільнюючий гвинт (поз. 3).
- **Відкрутити ушільнюючий гвинт (7) штуцера** вимірювання тиску газу та приєднати вимірювальний пристрій.
- **Відкрити запірний газовий кран та увімкнути котел.**
- Натисніть кнопку й та утримуйте її протягом прибл. 5 сек., доки на дисплеї не з'явиться  $\Box\Box$ . Кнопка світиться, а на дисплеї поперемінно з'являється температура лінії подачі та  $\Box$  = **максимальна номінальна потужність**.

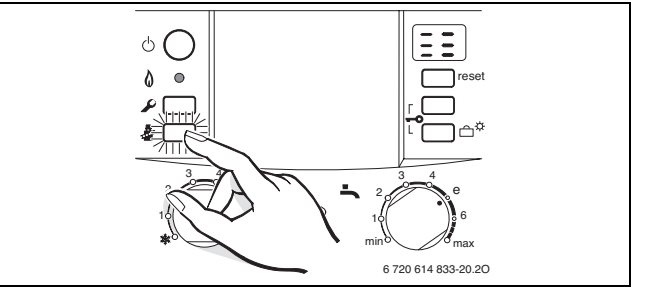

*Рис. 40*

B Перевірити рекомендований тиск при підключенні згідно з таблицею.

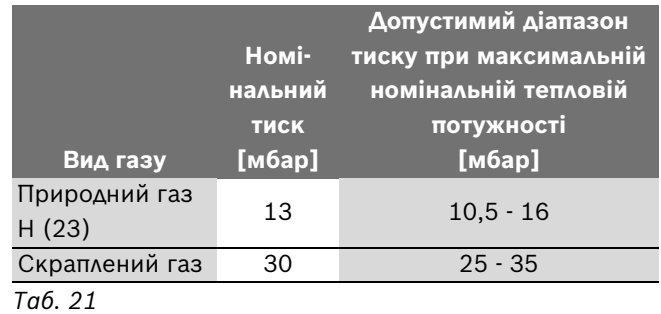

Забороняється введення котла в

експлуатацію, якщо тиск на вході в апарат менше або перевищує зазначені величини. Слід з'ясувати причину та усунути недолік. Якщо це неможливо, слід перекрити газ та звернутися до фахівців газопостачального підприємства.

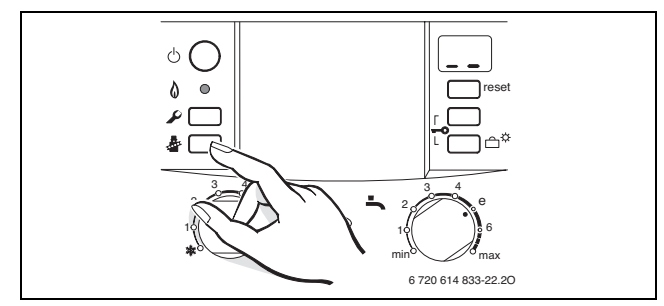

*Рис. 41*

- Вимкнути котел, закрити газовий кран, демонтувати манометр та міцно закрутити ущільнюючий гвинт.
- B Встановити знову покриття та запломбувати.

#### <span id="page-39-0"></span>**9.1.2 Волюметричний метод**

У випадку роботи котла під час пікового споживання на сумішах скраплений газ / повітря слід проконтролювати настройки за методом вимірювання тиску у форсунках.

 $\triangleright$  Запитайте індекс Воббе (W<sub>o</sub>) та вищу теплоту спалювання палива (Wo) та теплоту спалювання (H<sub>S</sub>) або експлутаційну нижчу теплоту спалювання палива (H<sub>iB</sub>) на газовому підприємстві.

Для виконання подальших настройок необхідно, щоб апарат знаходився в стабільному режимі роботи не менше 5 хвилин робочого часу.

#### **Обсяг газу на вході у випадку максимальної теплової потужності**

 $\triangleright$  Натисніть кнопку  $\bar{\mathcal{B}}$  та утримуйте її протягом прибл. 5 сек., доки на дисплеї не з'явиться  $\begin{bmatrix} 1 \\ -1 \end{bmatrix}$ . Кнопка світиться, а на дисплеї поперемінно з'являється температура лінії подачі та  $\exists \exists =$ **максимальна номінальна потужність**.

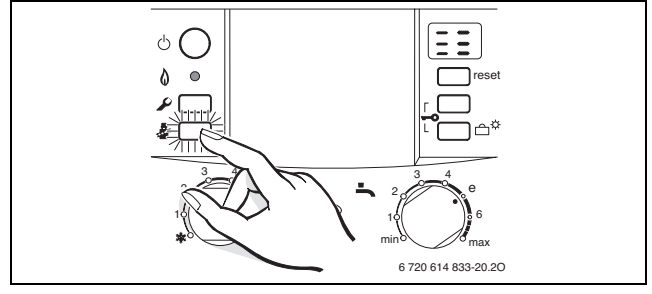

*Рис. 42*

- $\blacktriangleright$  Зніміть кришку (65).
- **Для «макс.» заданої кількості проточного газу див.** таблицю, стор[. 52.](#page-51-0) Настроїти витрату газу через газовий лічильник біля регулюючого ґвинта (63). Оберт праворуч - більше газу, ліворуч - меньше.

#### **Обсяг газу на вході у випадку мінімальної теплової потужності**

 $\triangleright$  Коротко двічі натисніть кнопку  $\bar{\mathcal{R}}$ . Кнопка світиться, а на дисплеї поперемінно з'являється температура лінії подачі та  $\Box$ = **мінімальна номінальна потужність**.

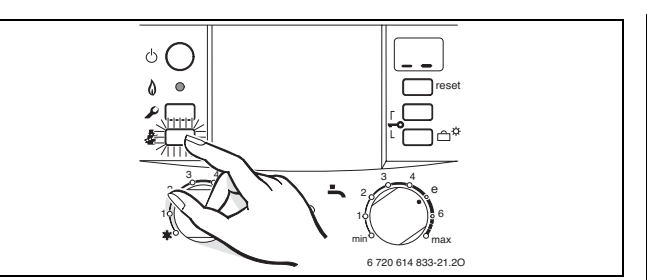

*Рис. 43*

- **Взяти з таблиці зі стор. [52](#page-51-0) показник «мін.» обсягу** газу на вході. Встановити показник за допомогою регулюючого гвинта (64) на лічильнику).
- **Проконтролювати встановлені значення «мін.» та** «макс» і за необхідності відкоригувати.
- **Перевірити тиск газу на вході**  $\rightarrow$  **стор[. 39.](#page-38-1)**
- B Встановити стандартний режим експлуатації  $\rightarrow$  стор. [39](#page-38-2).

# <span id="page-40-0"></span>**10 Вимірювання параметрів димових газів**

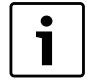

У Вашому розпорядженні є 15 хвилин, щоб виміряти параметри. Після того режим «Коминяр» автоматично скасовується, і котел переключається знову на нормальний режим.

#### <span id="page-40-1"></span>**10.1 Вибрати потужність приладу**

- **Тримати натиснутою кнопку**  $\frac{3}{2}$ **, доки вона не** загориться.
- $\blacktriangleright$  Натиснути декілька разів кнопку  $\bar{\mathcal{R}}$ , доки на дисплеї не відобразиться бажана потужність приладу:
	- = **максимальна номінальна теплова потужність**
	- = **максимальна настроєна потужність опалення**
	- = **мінімальна номінальна теплова потужність**

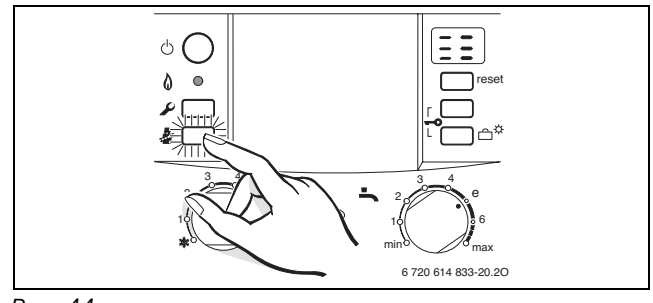

*Рис. 44*

#### <span id="page-40-2"></span>**10.2 Перевірити щільність газопроводу**

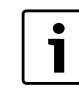

За допомогою вимірювання  $O_2$  або  $CO_2$  у повітрі для згоряння Ви можете перевірити щільність газопроводу.

Для вимірювання потрібний кільцевий зонд.

Вимірювання можливе лише при газовідводі по  $C_{12}$ ,  $C_{32}$ ,  $C_{42}$  або  $B_{32}$ .

Значення  $O_2$  не повинно перевищувати 20,6 %. Значення  $CO<sub>2</sub>$  не повинно перевищувати 0,2 %.

- B Перевірте тепловіддачу через відкритий клапан теплообмінника або через водозабірний отвір.
- Включити прилад та зачекати декілька хвилин.
- **Видалити заглушку у патрубку для вимірювання** повітря для згоряння (2).
- B Просунути зонд у патрубок.

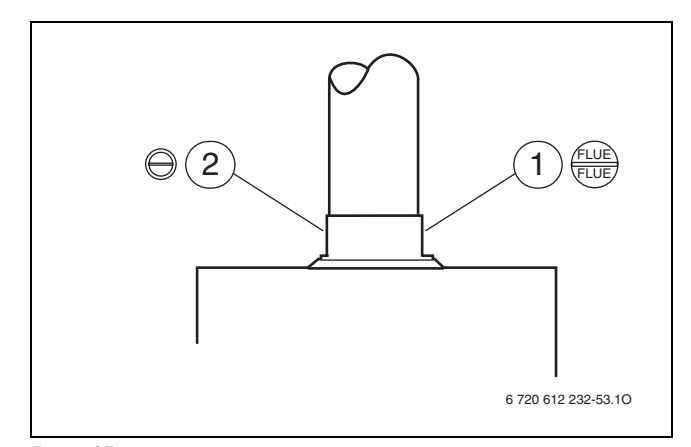

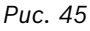

- **1** Патрубок для відпрацьованих газів
- **2** Патрубок для вимірювання повітря згорання
- B Герметизувати точки виміру.
- $\blacktriangleright$  Натиснути кнопку  $\bar{\clubsuit}$  та тримати її, доки на дисплеї не з'явиться  $\Box$  (макс. номінальна теплова потужність).
- **Вимірювати значення**  $O_2$  **або**  $CO_2$ **.**
- $\triangleright$  Кнопку  $\bar{\mathcal{B}}$  натиснути декілька разів, доки вона не згасне.

Дисплей знов показує температуру лінії подачі.

- Вимкнути котел.
- B Видалити зонд.
- B Знову поставити заглушку на місце.

### <span id="page-41-0"></span>**10.3 Виміряти значення CO у відпрацьованному газі**

Для вимірювання потрібний перфорований зонд.

- B Перевірте тепловіддачу через відкритий клапан теплообмінника або через водозабірний отвір.
- B Включити прилад та зачекати декілька хвилин.
- B Видалити заглушку у патрубку для вимірювання димового газу (1).
- B Просунути зонд у патрубок до упору.
- B Герметизувати точки виміру.
- $\blacktriangleright$  Натиснути кнопку  $\bar{\clubsuit}$  та тримати її, доки на дисплеї не з'явиться  $\Box$  (макс. номінальна теплова потужність).
- B Вимірювати значення СО.
- ► Кнопку А натиснути декілька разів, доки вона не згасне.

Дисплей знов показує температуру лінії подачі.

- Вимкнути котел.
- B Видалити зонд.
- B Знову поставити заглушку на місце.

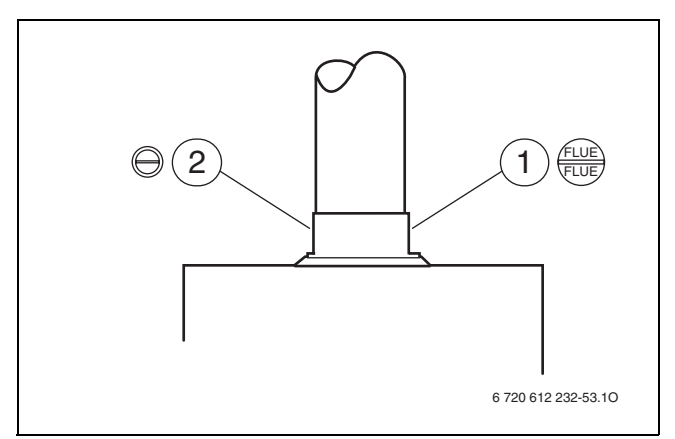

*Рис. 46*

- **1** Патрубок для відпрацьованих газів
- **2** Патрубок для вимірювання повітря згорання

## <span id="page-41-1"></span>**10.4 Виміряти значення втрати димових газів**

Для вимірювання необхідні зонд для вимірювання відпрацьованних газів та температурний датчик.

- B Перевірте тепловіддачу через відкритий клапан теплообмінника або через водозабірний отвір.
- B Включити прилад та зачекати декілька хвилин.
- B Видалити заглушку у патрубку для вимірювання димового газу (1).
- B Просунути зонд для вимірювання димових газів у патрубок приблизно на 60 мм або знайти позицію з найвищою температурою димових газів.
- B Герметизувати точки виміру.
- B Видалити заглушку у патрубку для вимірювання повітря для згоряння (2).
- B Просунути температурний датчик у патрубок приблизно на 20 мм.
- B Герметизувати точки виміру.
- $\blacktriangleright$  Натиснути кнопку  $\bar{\clubsuit}$  та тримати її, доки на дисплеї не з'явиться  $\Box$  (макс. настроєна потужність опалення).
- B Виміряти значення витрат димових газів або ККД при температурі котла 60 °C.
- $\triangleright$  Кнопку  $\frac{1}{2}$  натиснути декілька разів, доки вона не згасне.

Дисплей знов показує температуру лінії подачі.

- B Вимкнути котел.
- B Видалити зонд.
- B Видалити температурний датчик.
- B Знову поставити заглушку на місце.

# <span id="page-42-0"></span>**11 Захист навколишнього середовища**

Захист навколишнього середовища - є принципом підприємства Bosch. Якість продукції, рентабельність та захист навколишнього середовища - це наші рівнозначні цілі. Закони та положення захисту навколишнього середовища суворо дотримуються. Для захисту навколишнього середовища ми застосовуємо з економічної точки зору найкращу можливу техніку та матеріали.

#### **Упаковка**

Наша упаковка виготовлюється з урахуванням регіональних вимог до систем утилізації, та забезпечує можливість оптимальної вторинної переробки. Усі матеріали упаковки не завдають шкоди довкіллю та придатні для повторного використання.

#### **Утилізація старих приладів**

Прилади, строк експлуатації яких вийшов, містять цінні матеріали, які можна переробити. Наші прилади легко розбираються на модулі, а пластикові деталі ми маркуємо. Це дозволяє розсортувати різноманітні деталі та відправити їх на переробку або утилізацію.

# <span id="page-43-0"></span>**12 Oгляд/техобслуговування**

Ми рекомендуємо щорічно доручати техобслуговування пристрою авторизованому спеціалізованому підприємству (див. договір про техогляд/техобслуговування).

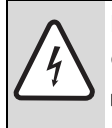

**НЕБЕЗПЕКА:** існує можливість ураження електрострумом!

Перед виконанням робіт слід завжди забезпечувати відсутність електричної напруги на електричних частинах апарата (запобіжник, контактор).

**НЕБЕЗПЕКА:** Існує можливість вибуху газу!

Перед виконанням усіх робіт на газовій арматурі необхідно перекривати запірний газовий кран.

**УВАГА:** Вихідна вода може пошкодити опалювальний прилад.

Спорожніть опалювальний прилад, перед тим як розпочати роботу з водоносними деталями.

#### **Важлива інформація щодо контролю та технічного обслуговування**

Всі органи безпеки, регулювання і управління контролюються Bosch Heatronic. При дефекті якогонебудь блоку неполадка відображається на дисплеї.

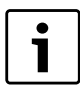

Перелік можливих функціональних помилок наведено на стор. [51](#page-50-0).

- Потрібні наступні вимірювальні пристрої:
	- електронний вимірювальний пристрій відпрацьованого газу для  $CO<sub>2</sub>$ , СО і температури відпрацьованого газу
	- Манометр 0-60 мбар (поділка мін. 0,1 мбар)
- Спеціальні інструменти не потрібні.
- Дозволені змащувальні речовини:
	- Для деталей, які входять у контакт із водою L 641
	- Для гвинтових з'єднань: HFt 1 v 5.
- B Використовуйте у якості теплопровідної пасти 8 719 918 658-0.
- B Дозволяється використовувати тільки оригінальні запасні частини!
- B Запасні частини слід замовляти згідно з каталогом запасних частин.

B Демонтовані використані ущільнювальні прокладки та кільця з О-подібним перерізом слід замінювати на нові.

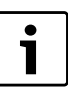

Ніколи не застосовуйте металеву щітку для чищення деталей приладу!

#### **Після перевірки або технічного обслуговування**

- B Проконтролюйте, щоб всі гвинти були щільно затягнуті, а всі з'єднання були оснащені ущільнювачами.
- $\triangleright$  Введіть прилад в експлуатацію ( $\rightarrow$  глава [7\)](#page-25-0).

# <span id="page-44-0"></span>**12.1 Перелік пунктів для контролю та технічного обслуговування (протокол контролю та технічного обслуговування)**

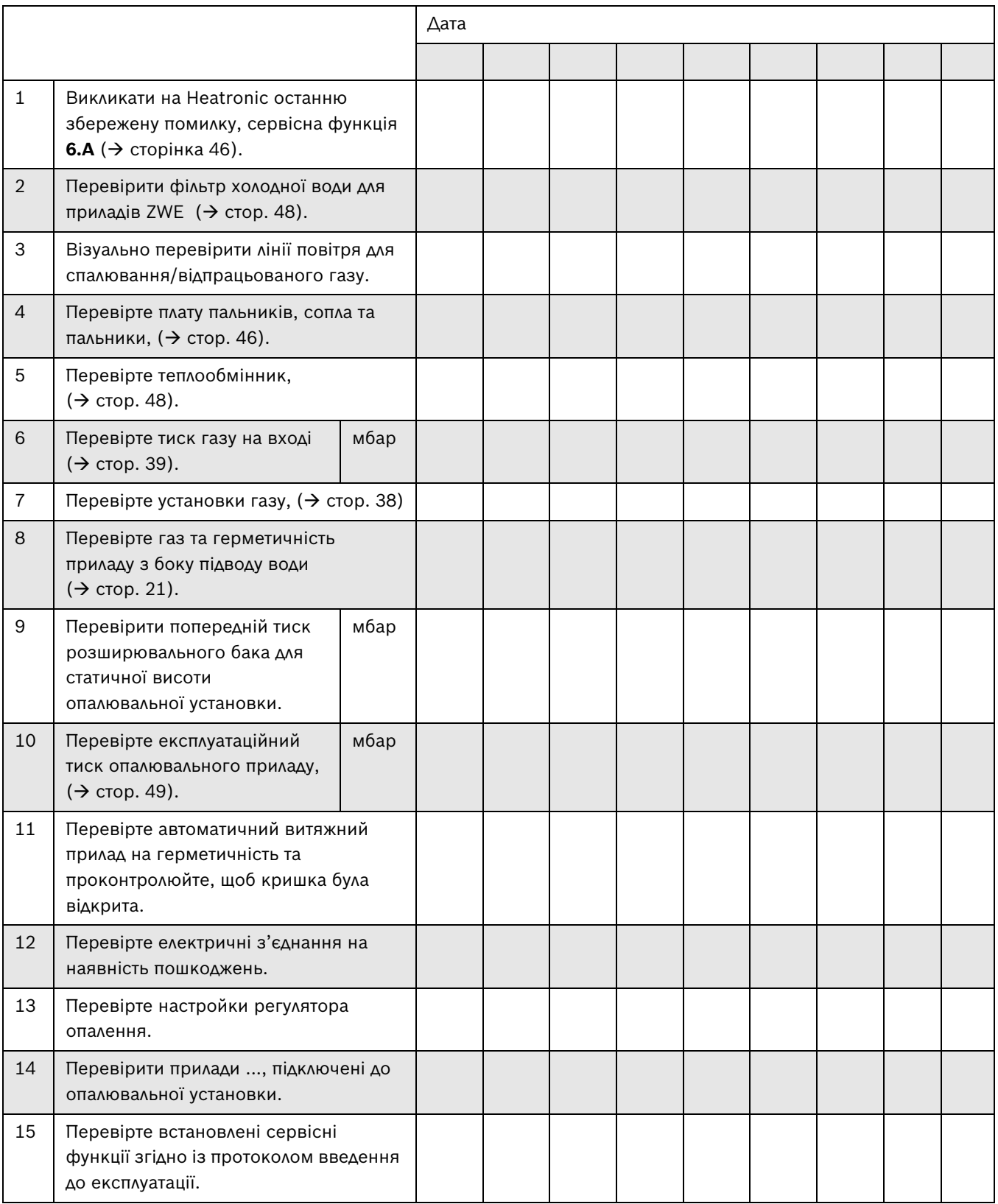

#### <span id="page-45-0"></span>**12.2 Heatronic**

Для кращої доступності Heatronic можна відкривати знизу.

- $\triangleright$  Зняти монтажний кожух ( $\rightarrow$  стор[. 19\)](#page-18-1).
- $\blacktriangleright$  Видалити гвинти та відкинути Heatronic донизу.

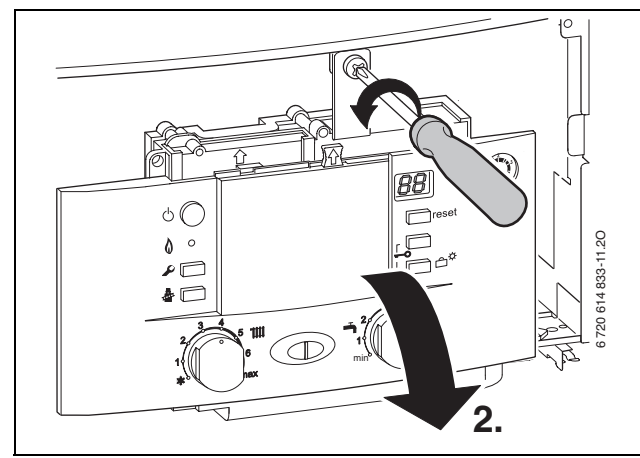

*Рис. 47*

**УВАГА:** вихідна вода може пошкодити Heatronic.

B Закрийте Heatronic, перед тим як розпочати роботу з водоносними деталями.

#### <span id="page-45-1"></span>**12.3 Опис різноманітних робочих кроків**

#### <span id="page-45-3"></span>**Викликати останню збережену сервісну помилку (сервісна функція 6.A)**

 $\triangleright$  Сервісну функцію 6.А вибрати ( $\rightarrow$  стор[. 33\)](#page-32-3).

Перелік неполадок додається ( $\rightarrow$  стор[. 51\)](#page-50-0).

- $\blacktriangleright$  Натиснути кнопку (5) або кнопку (6)  $($   $\rightarrow$  малюно[к 35,](#page-32-2) сторінка [33](#page-32-2)). На дисплеї з'являється **00**.
- $\triangleright$  Натисніть кнопку  $\bar{\mathcal{F}}$  та тримайте її довше 3 секунд, поки на дисплеї не з'явиться  $\Box$ . Останню функціональну помилку скасовано.
- <span id="page-45-2"></span>**12.3.1 Oчистити камеру пальника, форсунки та пальник**
- $\triangleright$  Відгвинтити 4 шурупа (1) та зняти кришку камери згоряння  $(→$  рис[. 48\)](#page-45-4).

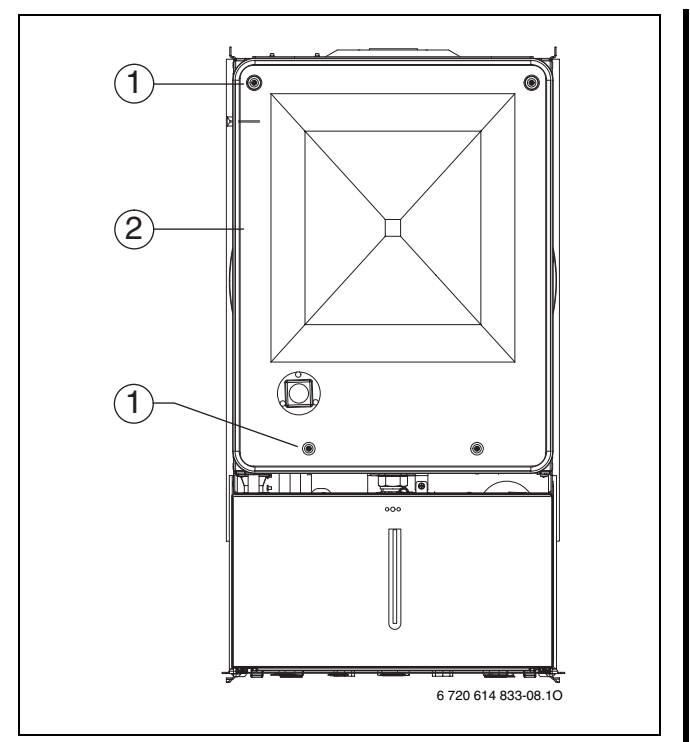

<span id="page-45-4"></span>*Рис. 48 Кришка камери згоряння*

- **1** Кріпільні гвинти повітряного короба
- **2** Кришка повітряного короба
- B Відгвинтити два шурупа зверху (1) та два барашкових гвинта (2) по боках.
- B Витягнути кришку камери (3), потягнувши її вперед.

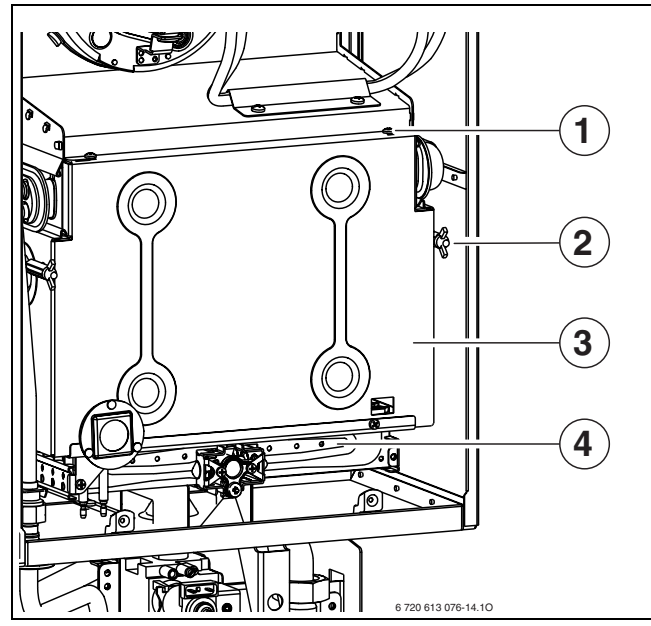

<span id="page-46-2"></span>*Рис. 49 Відкритий пальник*

- **1** Верхній шуруп кришки камери згоряння
- **2** Барашковий гвинт кришки камери згоряння
- **3** Кришка камери згоряння
- **4** Модуль пальника
- $\triangleright$  Роз'єм електрода розпаду (1) знімати з обережністю  $(\rightarrow$  рис[. 50\)](#page-46-0).
- B Обережно зніміть з'єднання на електроді контролю полум'я (5).
- B Зніміть кріпильний кутовий елемент (3).

B Послабте накидну гайку пальника та обережно зніміть модуль пальника (4).

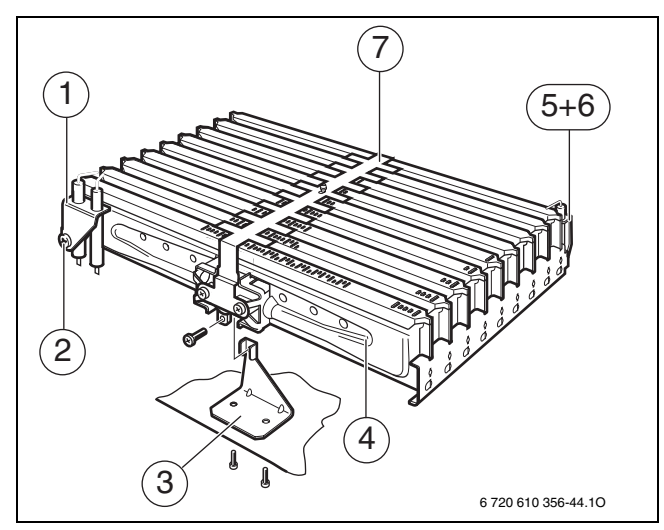

<span id="page-46-0"></span>*Рис. 50 Модуль пальника*

- **1** Модуль запалювального електрода
- **2** Кріпильний гвинт модуля запалювального електрода
- **3** Кріпильний кутовий елемент
- **4** Модуль пальника
- **5** Електрод контролю полум'я
- **6** Кріпильний гвинт електроду контролю полум'я
- **7** Міст
- $\triangleright$  Видалити гвинти (11) ( $\rightarrow$  рис. [51](#page-46-1)).
- $\blacktriangleright$  3 німіть міст (7).
- B Зніміть гвинти на точках кріплення (9). Зніміть ліву та праву частину пальника (12 та 8) із штуцера (10).
- B Почистити щіткою, щоб переконатися, що пелюстки та сопла нічим не забруднені. **Забороняється чистити сопла металевими штифтами та голками**.
- **Перевірити установки газу (** $\rightarrow$  **стор[. 38\)](#page-37-1).**

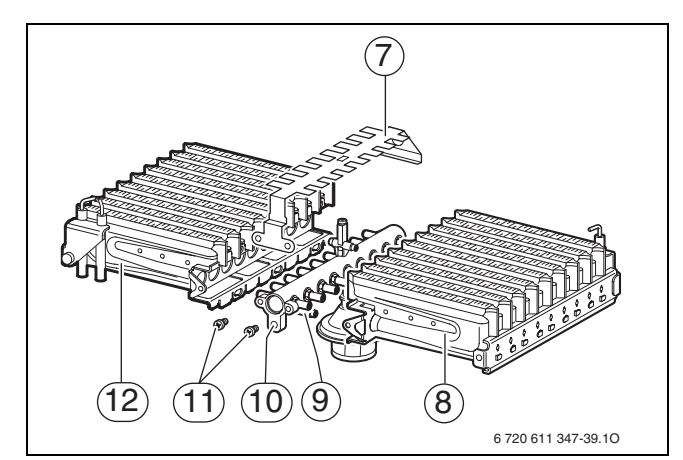

<span id="page-46-1"></span>*Рис. 51*

- **7** Міст
- **8** Пальник (права половина)
- **9** Точки кріплення на штуцер
- **10** Штуцер
- **11** Гвинти для кріплення на міст
- **12** Пальник (ліва половина)

#### <span id="page-47-0"></span>**12.3.2 Очищення теплообмінника**

- B Зняти передню стінку камери згоряння та пальник  $(→$  рис[. 49\)](#page-46-2).
- B Зняти кабель, послабити гвинтові з'єднання та потягнути до себе теплообмінник.
- B Почистити теплообмінник водою із засобом для чищення та встановити його назад.
- B Якщо на блоці є зігнуті ламелі, обережно розігніть їх.

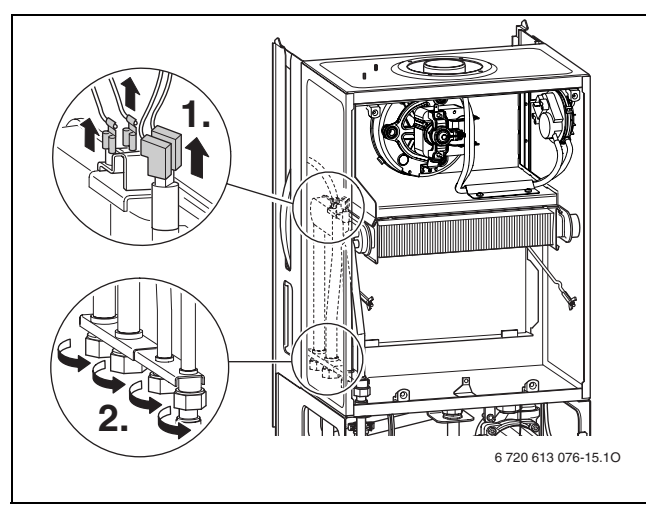

*Рис. 52*

#### <span id="page-47-1"></span>**12.3.3 Фільтр у трубі холодної води**

B Відокремити трубу холодної води та перевірити Фільтр на забруднення.

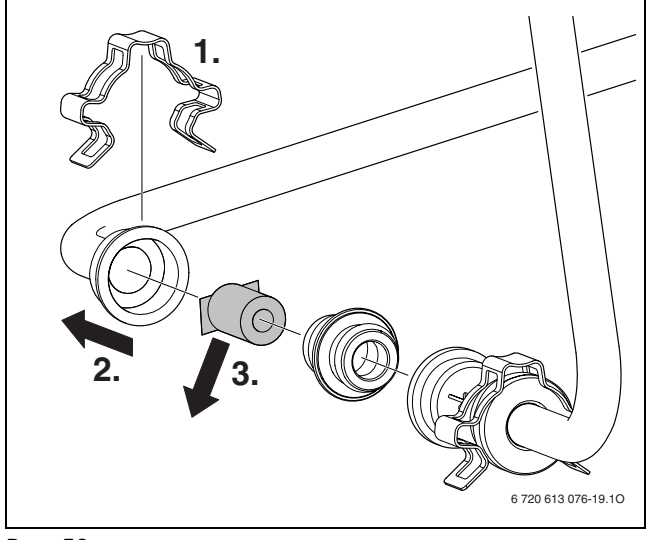

*Рис. 53*

#### <span id="page-47-2"></span>**12.3.4 Газова арматура**

- B Демонтувати: пальник/сполучну трубу  $(\rightarrow$  розді[л 12.3.1](#page-45-2)).
- B Роз'єднати електричні штекерні з'єднання.
- B Відгвинтити трубу підключення газу.
- B Відокремити два гвинти, витягнути вверх газову арматуру зі стопорною гайкою та зняти гвинти.

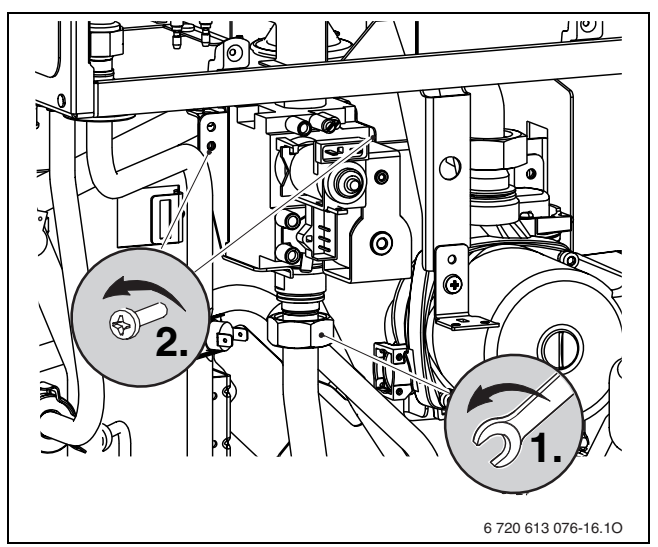

*Рис. 54*

#### <span id="page-48-0"></span>**12.3.5 Перевірте запобіжний клапан системи опалення**

Запобіжний клапан призначається для захисту всієї системи опалення та всієї арматури на випадок можливого виникнення надлишкового тиску. На момент поставки апарата виробник регулює запобіжний клапан так, щоб він спрацьовував, якщо тиск у контурі досягає приблизно 3 бар.

#### **ПОПЕРЕДЖЕННЯ:**

- Ні в якому разі не перекривати запобіжний клапан.
- B Зливний трубопровід запобіжного клапана слід прокладати з вертикальним нахилом.

Для ручного відкривання запобіжного клапану:

B Натиснути на важіль, наприклад, за допомогою шуруповерту.

Закрити клапан:

B Відпустіть ручку.

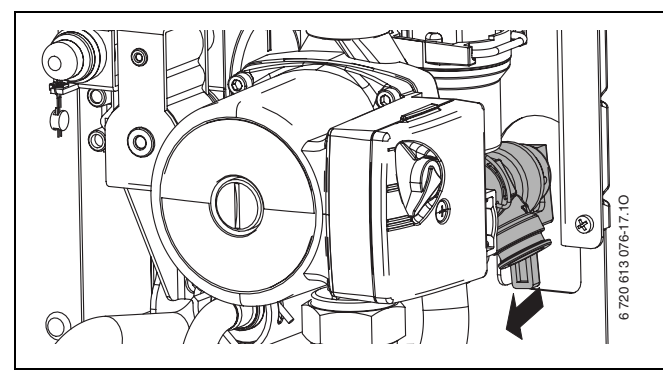

*Рис. 55 Запобіжний клапан (система опалення)*

#### <span id="page-48-1"></span>**12.3.6 Перевірити розширювальний бак (див. також стор. [31\)](#page-30-2)**

Мембранний компенсаційний бак підлягає щорічному контролю відповідно до німецького стандарту DIN 4807, Частина 2, Розділ 3.5.

- B Виміряти тиск в приладі.
- B У випадку необхідності узгодити підпір мембранного компенсаційного баку зі статичною висотою системи опалення.

#### <span id="page-48-2"></span>**12.3.7 Тиск заповнення системи опалення**

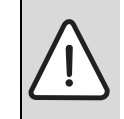

**ОБЕРЕЖНО:** Пристрій можна пошкодити. B Наливайте воду для системи опалення

тільки коли пристрій холодний.

#### **Індикація на манометрі**

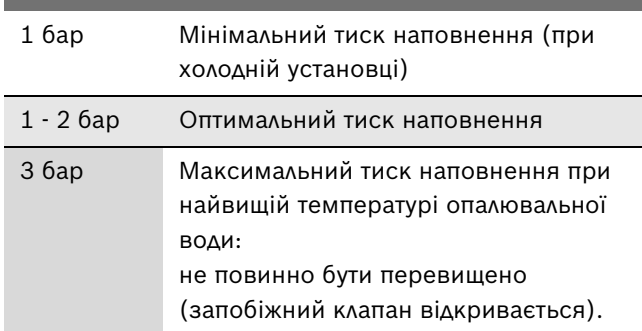

*Таб. 23*

 $\triangleright$  Якщо стрілка манометра вказує менш ніж 1 бар (при холодній системі), необхідно доповнювати систему водою, доки стрілка знову не буде вказувати тиск між 1 бар і 2 бар.

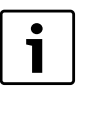

Перед дозаправленням системи слід заповнити шланг водою (для запобігання проникненню повітря у воду системи опалення).

B Якщо тиск не тримається, слід перевірити на щільність мембранний компенсаційний бак та систему опалення.

#### <span id="page-48-3"></span>**12.3.8 Перевірка електромонтажу**

B Перевірити електромонтаж на відсутність механічних пошкоджень і при необхідності замінити дефектний кабель.

#### <span id="page-48-4"></span>**12.3.9 Очищення інших деталей**

B Почистити електроди. Якщо наявні ознаки зношування, замініть електроди.

# <span id="page-49-0"></span>**13 Додатки**

### <span id="page-49-1"></span>**13.1 Повідомлення на дисплеї**

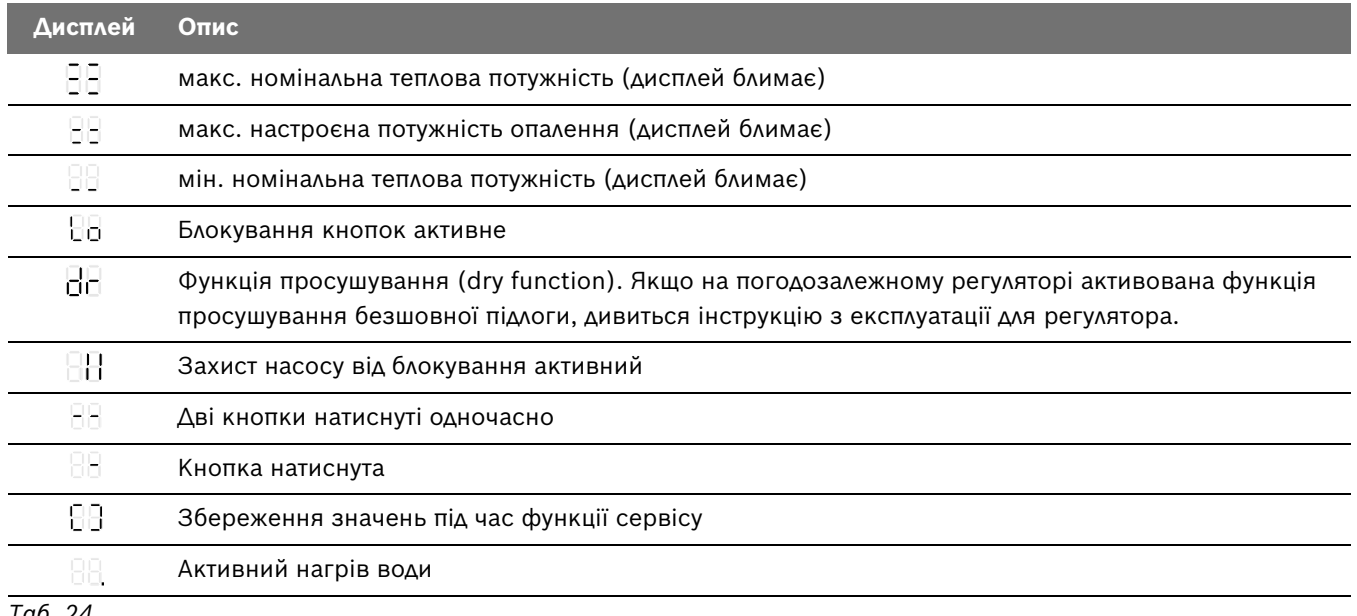

# <span id="page-50-0"></span>**13.2 Неполадки**

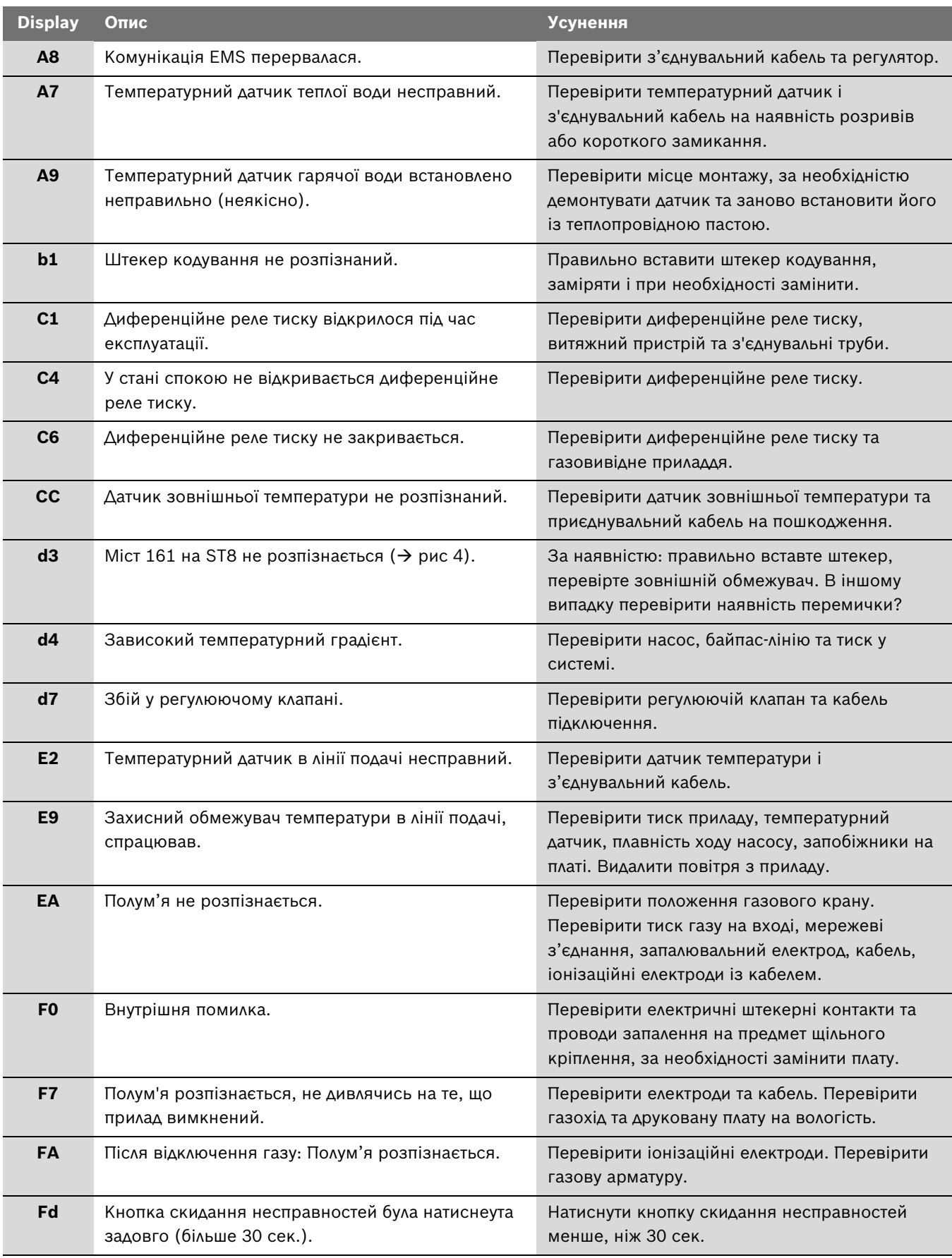

<span id="page-51-1"></span><span id="page-51-0"></span>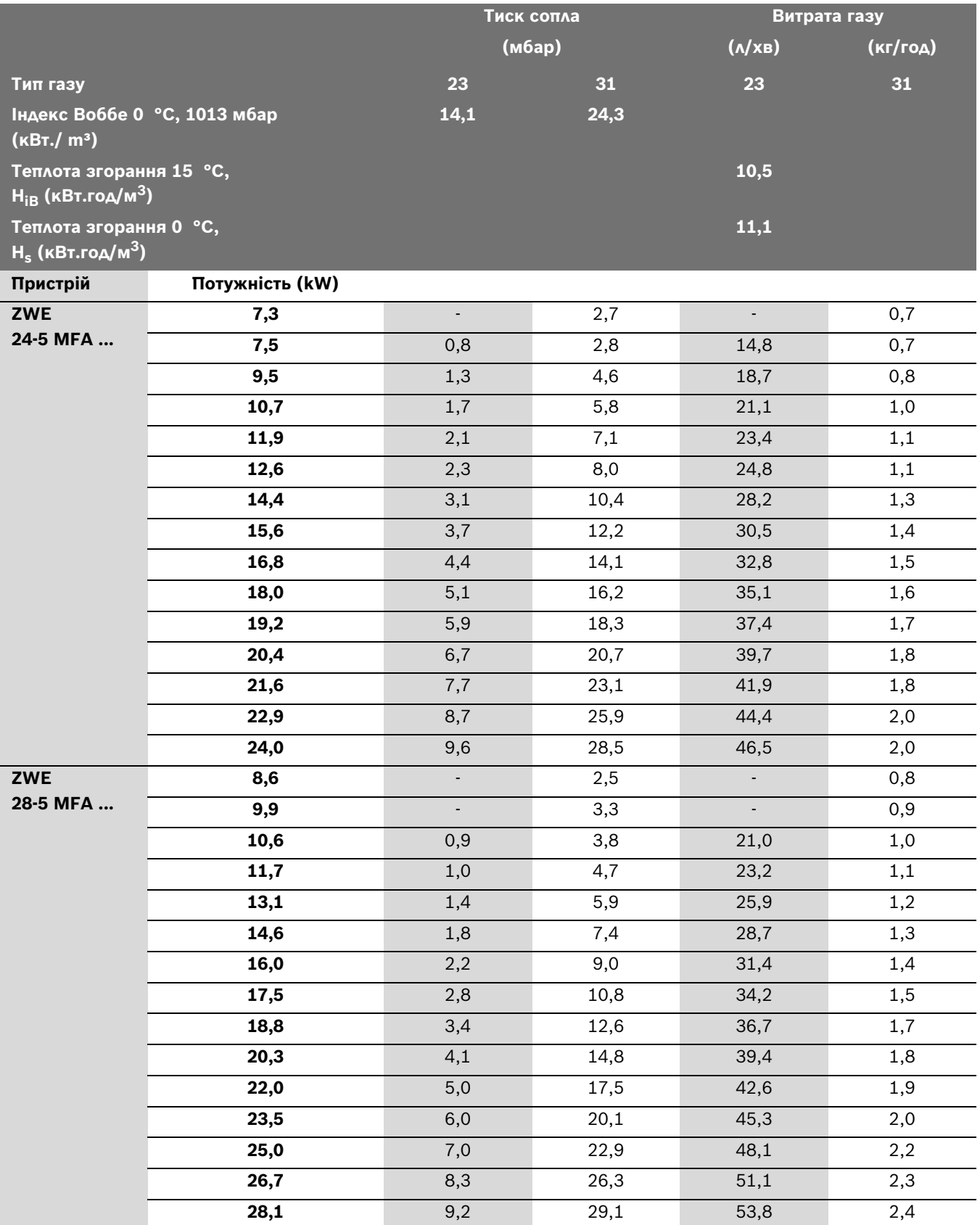

# <span id="page-52-0"></span>**14 Акт про введення котла в експлуатацію**

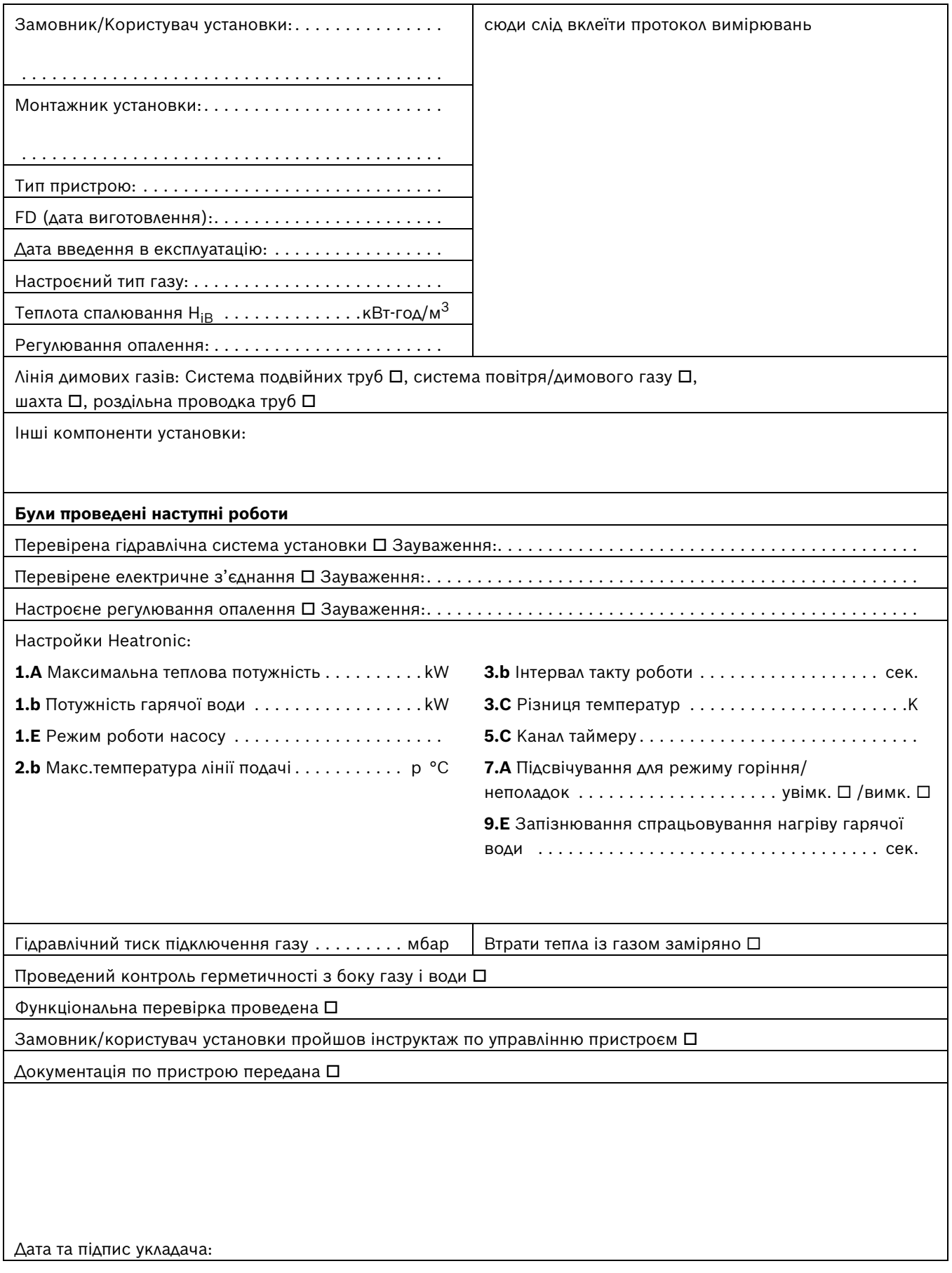

# **Примітки**

# **Примітки**

Роберт Бош Лтд.<br>Відділ термотехніки вул. Крайня, 1<br>02660 Київ, Україна

www.bosch.ua